# **BAB V**

# **IMPLEMENTASI DAN PENGUJIAN**

#### **5.1 LINGKUNGAN IMPLEMENTASI**

Lingkungan implementasi merupakan perangkat yang digunakan untuk menjalan program ini dimana perangkat terbagi menjadi 2 yaitu *hardware* dan *software.* Adapun implementasi sistem informasi rencana anggaran biaya (RAB) pada PT. Archimedia Consultant Jambi dapat dijabarkan, yaitu : Untuk sisi *hardware*, kebutuhan minimal untuk menjalakan program ini adalah komputer pentium IV atau lebih tinggi dengan prosesor : Intel Atom, Hardisk : 450 Mb, *Keyboard*, *Mouse.* Untuk sisi *software*, kebutuhan minimal cukup menggunakan *browser* (*Firefox, Chrome, Safari, Internet Explorer*, dan lainnya).

## **5.2 IMPLEMENTASI PROGRAM**

Implementasi program digunakan untuk menerapkan perancangan halaman yang ada pada program dimana implementasi ini juga menguji program yang dibuat telah sesuai dengan sistem yang dirancang sehingga program yang dirancang tidak terjadi kesalahan baik dari sisi sistem maupun dari sisi *coding* sehingga hasil dari program sesuai dengan keinginan dari penulis dan memudahkan penulis untuk melakukan pengecekan dengan program yang telah dibuat apakah telah sesuai dengan keinginan dan dapat memecahkan masalah yang terjadi di PT. Archimedia Consultant Jambi.

## 1. Halaman *Login*

Halaman *login* merupakan halaman yang menampilkan kolom nama admin dan *password* yang digunakan untuk admin dapat masuk ke halaman utamanya. Gambar 5.1 *login* merupakan hasil implementasi dari rancangan pada Gambar 4.39 , sedangkan *listing code* program PHP ada pada lampiran..

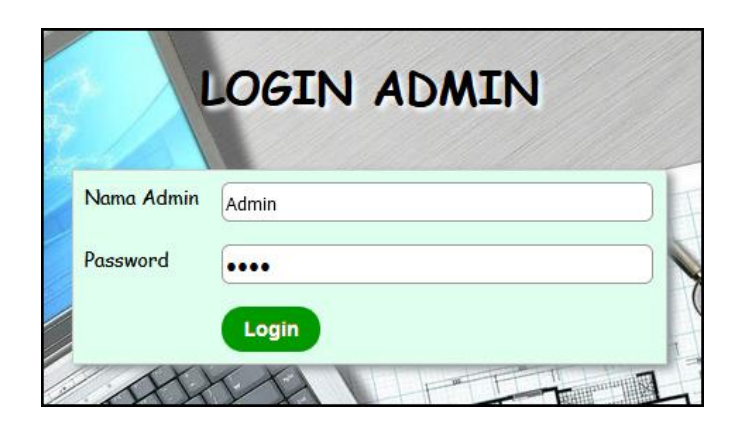

**Gambar 5.1** *Login*

## 2. Halaman Data Admin

Halaman data admin merupakan halaman yang menampilkan kolom-kolom untuk menambah data admin baru dan tabel untuk melihat, mengubah dan menghapus data tersebut. Gambar 5.2 data admin merupakan hasil implementasi dari rancangan pada Gambar 4.40, sedangkan *listing code* program PHP ada pada lampiran..

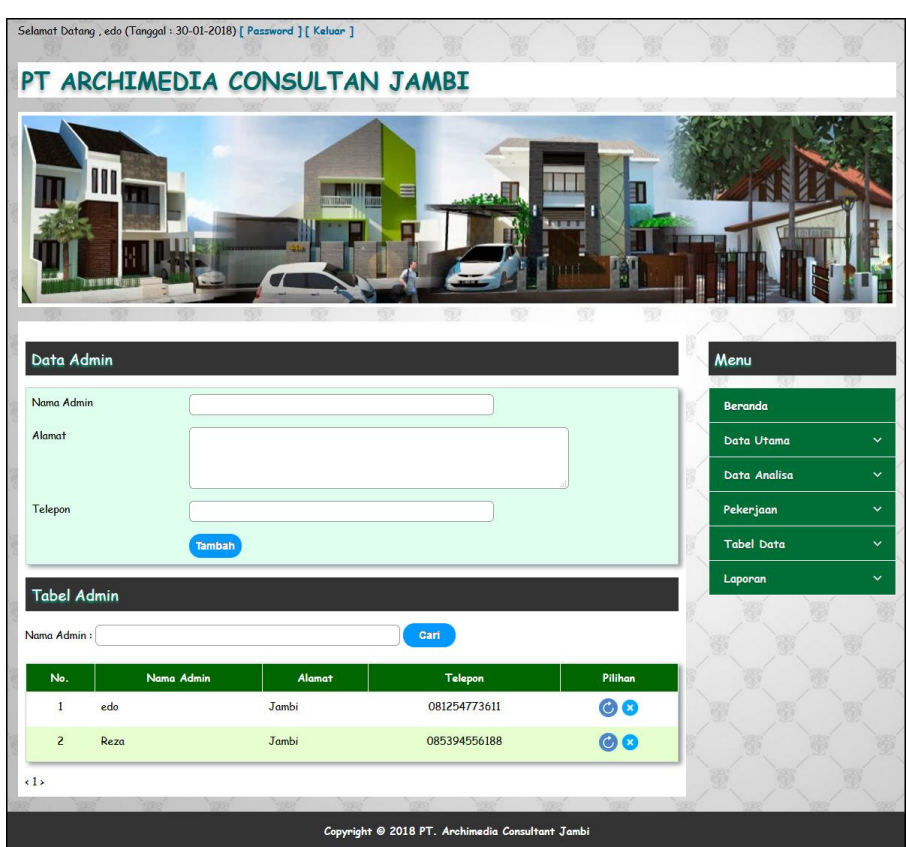

**Gambar 5.2 Data Admin**

3. Halaman Data Pelanggan

Halaman data pelanggan merupakan halaman yang menampilkan kolomkolom untuk menambah data pelanggan baru dan tabel untuk melihat, mengubah dan menghapus data tersebut. Gambar 5.3 data pelanggan merupakan hasil implementasi dari rancangan pada Gambar 4.41 data pelanggan, sedangkan *listing code* program PHP ada pada lampiran..

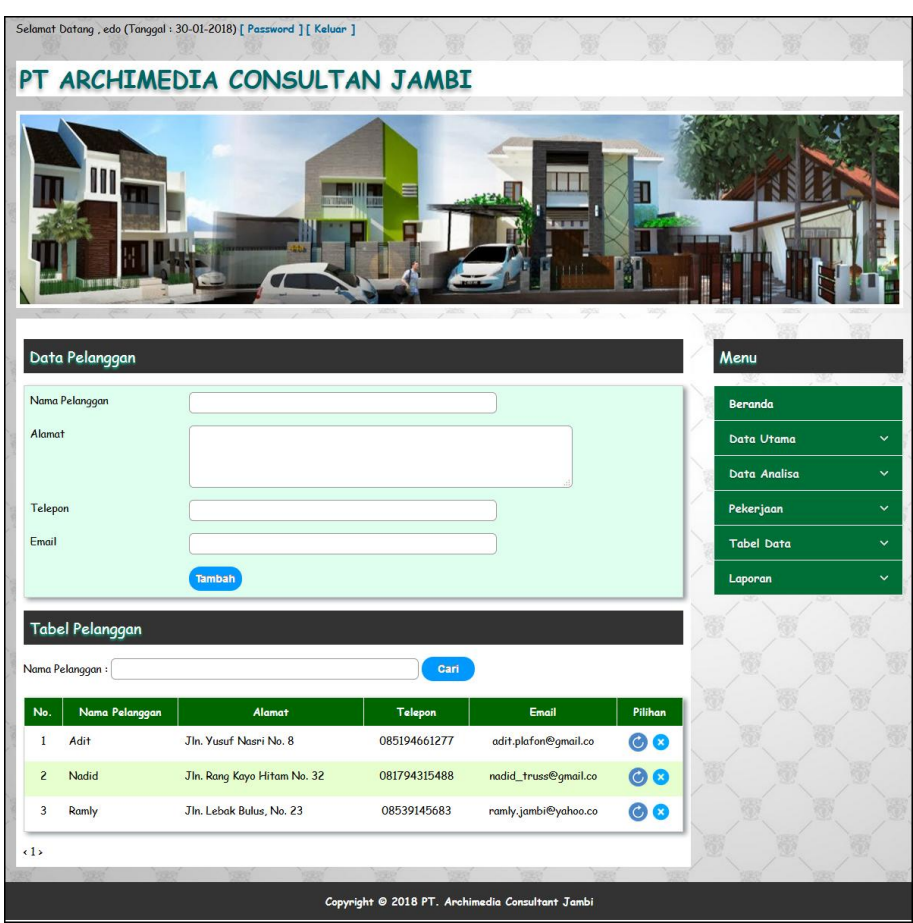

**Gambar 5.3 Data Pelanggan**

4. Halaman Data Jenis Pekerjaan

Halaman data jenis pekerjaan merupakan halaman yang menampilkan kolomkolom untuk menambah data jenis pekerjaan baru dan tabel untuk melihat, menghapus data tersebut. Gambar 5.4 data jenis pekerjaan merupakan hasil implementasi dari rancangan pada Gambar 4.42, sedangkan *listing code* program PHP ada pada lampiran.

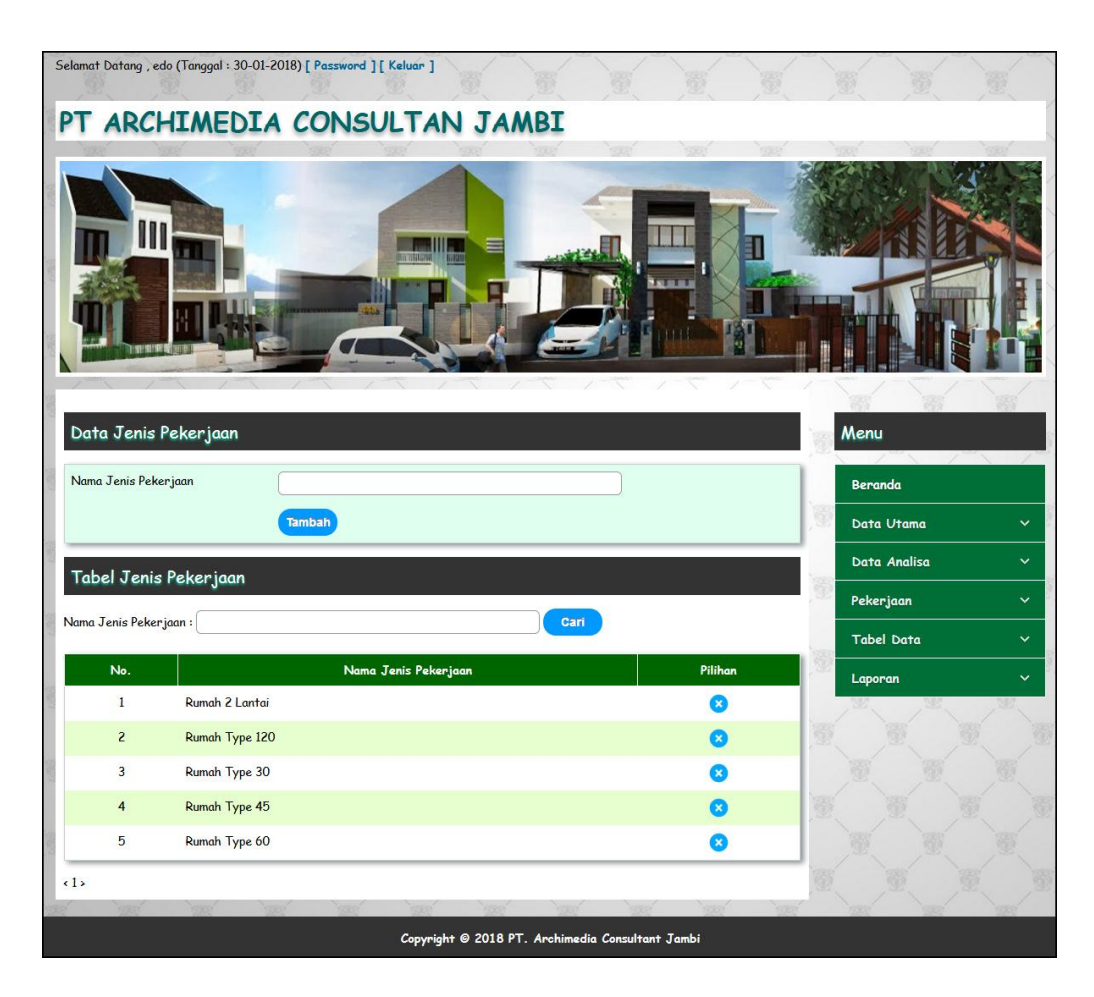

**Gambar 5.4 Data Jenis Pekerjaan**

5. Halaman Data Bahan

Halaman data bahan merupakan halaman yang menampilkan kolom-kolom untuk menambah data bahan baru dan tabel untuk melihat, mengubah dan menghapus data tersebut. Gambar 5.5 data bahan merupakan hasil implementasi dari rancangan pada Gambar 4.43, sedangkan *listing code* program PHP ada pada lampiran.

|                           | Selamat Datang, edo (Tanggal: 30-01-2018) [ Password ] [ Keluar ] |                |                      | m       | 器<br>e.           |              |
|---------------------------|-------------------------------------------------------------------|----------------|----------------------|---------|-------------------|--------------|
|                           | PT ARCHIMEDIA CONSULTAN JAMBI                                     |                |                      |         |                   |              |
|                           | 111                                                               | -111           |                      |         |                   |              |
|                           | Data Bahan                                                        |                |                      |         | Menu              |              |
| Nama Bahan                |                                                                   |                |                      |         | Beranda           |              |
| Satuan                    |                                                                   |                |                      |         | Data Utama        | $\checkmark$ |
|                           | Harga Bahan / Satuan                                              |                |                      |         | Data Analisa      | $\checkmark$ |
|                           | Tambah                                                            |                |                      |         | Pekerjaan         | $\checkmark$ |
|                           | <b>Tabel Bahan</b>                                                |                |                      |         | <b>Tabel Data</b> | ×.           |
| Nama Bahan:               |                                                                   |                | Cari                 |         | Laporan           | $\checkmark$ |
| No.                       | Nama Bahan                                                        | Satuan         | Harga Bahan / Satuan | Pilihan |                   |              |
| $\mathbf{I}$              | Batu pecah 2 - 3 (cm)                                             | m <sub>3</sub> | Rp. 265.000,00       | 00      |                   |              |
| $\overline{2}$            | Besi beton                                                        | Kg             | Rp. 8.500,00         | 00      |                   |              |
| 3                         | Kawat beton                                                       | Kg             | Rp. 18.000,00        | $\odot$ |                   |              |
| 4                         | Kayu gergajian kelas III, balok                                   | m <sub>3</sub> | Rp. 4.800.000,00     | 00      |                   |              |
| 5                         | Kayu gergajian kelas III, papan                                   | m3             | Rp. 4.800.000,00     | 00      |                   |              |
| 6                         | Minyak bekisting                                                  | Ltr            | Rp. 5.000,00         | $\odot$ |                   |              |
| $\overline{\mathfrak{c}}$ | Paku berbagai ukuran (2" - 5")                                    | Kg             | Rp. 13.000,00        | 68      |                   |              |
| 8                         | Pasir ayak untuk beton                                            | m <sub>3</sub> | Rp. 100.000,00       | 00      |                   |              |
| 9                         | Pasir urug / timbun                                               | m3             | Rp. 90.000,00        | 00      |                   |              |
| 10                        | Semen PC @ 50 kg                                                  | Kg             | Rp. 1.200,00         | 00      |                   |              |
| (1)                       |                                                                   |                |                      |         |                   |              |
|                           |                                                                   |                |                      |         |                   |              |

**Gambar 5.5 Data Bahan**

6. Halaman Data Upah

Halaman data upah merupakan halaman yang menampilkan kolom-kolom untuk menambah data upah baru dan tabel untuk melihat, mengubah dan menghapus data tersebut. Gambar 5.6 data upah merupakan hasil implementasi dari rancangan pada gambar 4.44, sedangkan *listing code* program PHP ada pada lampiran..

|                   | Selamat Datang, edo (Tanggal: 30-01-2018) [ Password ] [ Keluar ] |        |                     |                    |                   |              |
|-------------------|-------------------------------------------------------------------|--------|---------------------|--------------------|-------------------|--------------|
|                   | PT ARCHIMEDIA CONSULTAN JAMBI                                     |        |                     |                    |                   |              |
|                   | M                                                                 |        |                     | <b>ISI III III</b> |                   |              |
|                   |                                                                   |        |                     |                    |                   |              |
| Data Upah         |                                                                   |        |                     |                    | Menu              |              |
| Uraian            |                                                                   |        |                     |                    | Beranda           |              |
| Satuan            |                                                                   |        |                     |                    | Data Utama        | $\checkmark$ |
|                   | Harga Upah / Satuan                                               |        |                     |                    | Data Analisa      | $\checkmark$ |
|                   | <b>Tambah</b>                                                     |        |                     |                    | Pekerjaan         | $\checkmark$ |
| <b>Tabel Upah</b> |                                                                   |        |                     |                    | <b>Tabel Data</b> | $\checkmark$ |
| Uraian :          |                                                                   |        | Cari                |                    | Laporan           | $\checkmark$ |
| No.               | Uraian                                                            | Satuan | Harga Upah / Satuan | Pilihan            |                   |              |
| $\mathbf{1}$      | Kepala tukang                                                     | Oh     | Rp. 100.000,00      | 00                 |                   |              |
| $\overline{z}$    | Mandor                                                            | Oh     | Rp. 120.000,00      | 00                 |                   |              |
| $\overline{3}$    | Pekerja                                                           | Oh     | Rp. 65.000,00       | $\odot$            |                   |              |
|                   |                                                                   | Oh     | Rp. 90.000,00       | 00                 |                   |              |
| $\overline{4}$    | <b>Tukang Batu</b>                                                |        |                     |                    |                   |              |
| 5                 | Tukang besi / Tukang Las                                          | Oh     | Rp. 90.000,00       | 68                 |                   |              |
| $\mathbf 6$       | <b>Tukang Kayu</b>                                                | Oh     | Rp. 90.000,00       | $\odot$            |                   |              |
| (1)               |                                                                   |        |                     |                    |                   |              |

**Gambar 5.6 Data Upah**

7. Halaman Data Analisa

Halaman data analisa merupakan halaman yang menampilkan kolom-kolom untuk menambah data analisa baru dan tabel untuk melihat, menghapus data tersebut. Gambar 5.7 data analisa merupakan hasil implementasi dari rancangan pada Gambar 4.45, sedangkan *listing code* program PHP ada pada lampiran.

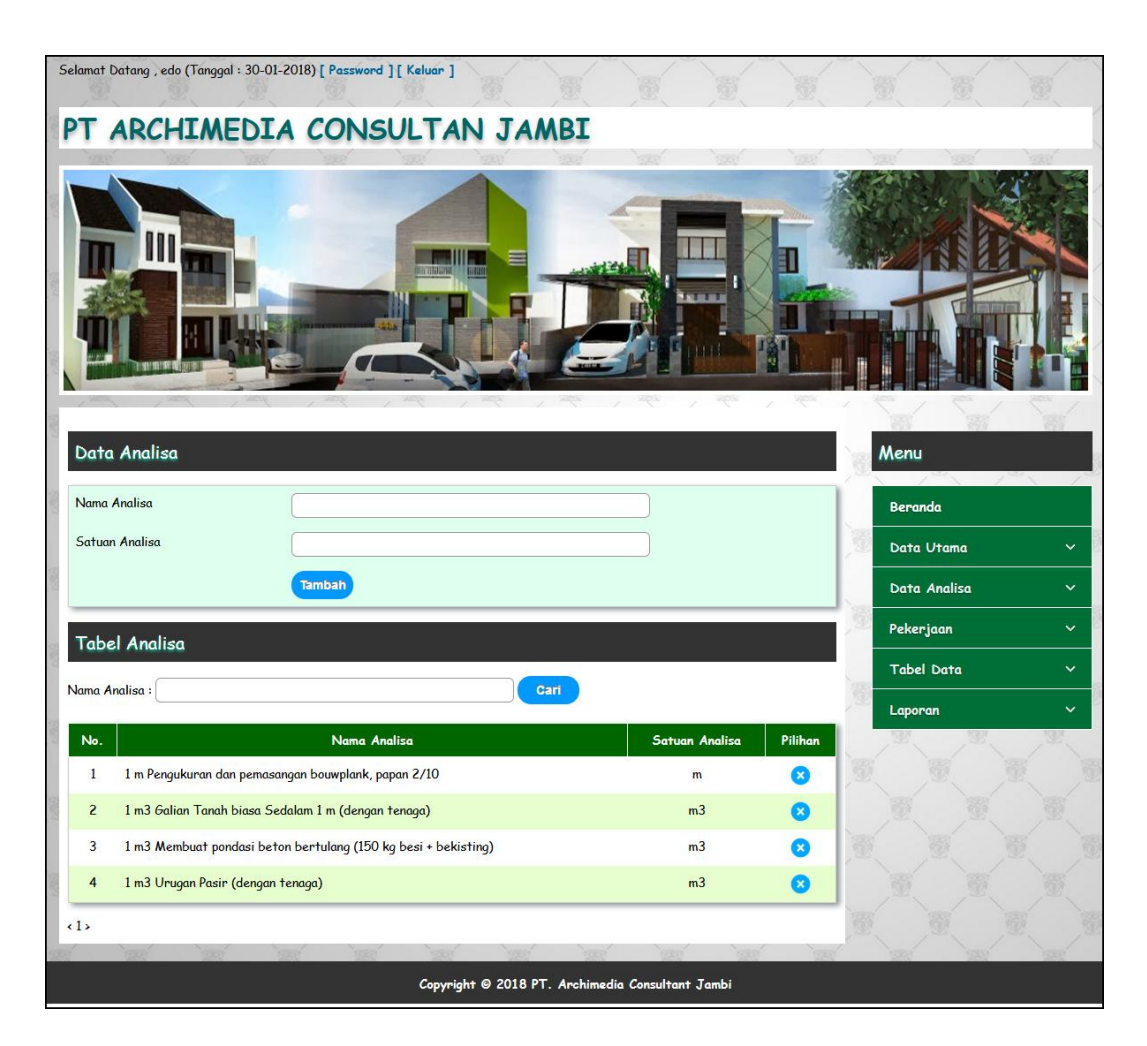

**Gambar 5.7 Data Analisa**

# 8. Halaman Data Uraian Pekerjaan

Halaman data uraian pekerjaan merupakan halaman yang menampilkan kolom-kolom untuk menambah data uraian pekerjaan baru dan tabel untuk melihat, mengubah dan menghapus data tersebut. Gambar 5.8 data uraian pekerjaan merupakan hasil implementasi dari rancangan pada gambar 4.46, sedangkan *listing code* program PHP ada pada lampiran..

|                     | Selamat Datang, edo (Tanggal: 30-01-2018) [ Password ] [ Keluar ] |                                                  |                  |                   |              |
|---------------------|-------------------------------------------------------------------|--------------------------------------------------|------------------|-------------------|--------------|
|                     |                                                                   | PT ARCHIMEDIA CONSULTAN JAMBI                    |                  |                   |              |
|                     | M                                                                 |                                                  |                  |                   |              |
|                     | Data Uraian Pekerjaan                                             |                                                  |                  | Menu              |              |
| Jenis Pekerjaan     |                                                                   | $\overline{\phantom{a}}$<br>- Pilih Salah Satu - |                  | <b>Beranda</b>    |              |
|                     | Nama Uraian Pekerjaan                                             |                                                  |                  | Data Utama        | $\checkmark$ |
|                     | <b>Tambah</b>                                                     |                                                  |                  | Data Analisa      | $\checkmark$ |
|                     | Tabel Uraian Pekerjaan                                            |                                                  |                  | Pekerjaan         | $\checkmark$ |
|                     | Nama Uraian Pekerjaan:                                            | Cari                                             |                  | <b>Tabel Data</b> | $\checkmark$ |
|                     |                                                                   |                                                  |                  |                   |              |
|                     |                                                                   |                                                  |                  | Laporan           | $\ddotmark$  |
| No.<br>$\mathbf{1}$ | Jenis Pekerjaan<br>Rumah Type 30                                  | Nama Uraian Pekerjaan<br>Pekerjaan Pendahuluan   | Pilihan<br>68    |                   |              |
| $\overline{2}$      | Rumah Type 30                                                     | Pekerjaan Pondasi                                | 00               |                   |              |
| $\overline{3}$      | Rumah Type 30                                                     | Pekerjaan Struktur                               | ◎ 8              |                   |              |
| $\overline{4}$      | Rumah Type 45                                                     | Pekerjaan Pendahuluan                            | 08               |                   |              |
| 5                   | Rumah Type 45                                                     | Pekerjaan Pondasi                                | $\odot$ $\alpha$ |                   |              |
| 6                   | Rumah Type 45                                                     | Pekerjaan Struktur                               | 00               |                   |              |
| $\overline{7}$      | Rumah Type 120                                                    | Pekerjaan Pendahuluan                            | ◎ 8              |                   |              |
| 8                   | Rumah Type 120                                                    | Pekerjaan Pondasi                                | 00               |                   |              |
| 9                   | Rumah 2 Lantai                                                    | Pekerjaan Pendahuluan                            | $\odot$          |                   |              |
| 10                  | Rumah 2 Lantai                                                    | Pekerjaan Pondasi                                | 00               |                   |              |
| (1)                 |                                                                   |                                                  |                  |                   |              |

**Gambar 5.8 Data Uraian Pekerjaan**

9. Halaman Data Analisa Bahan dan Upah

Halaman data analisa bahan dan upah merupakan halaman yang menampilkan kolom-kolom untuk menambah data bahan dan upah yang baru pada sistem. Gambar 5.9 data analisa bahan dan upah merupakan hasil implementasi dari rancangan pada gambar 4.47, sedangkan *listing code* program PHP ada pada lampiran..

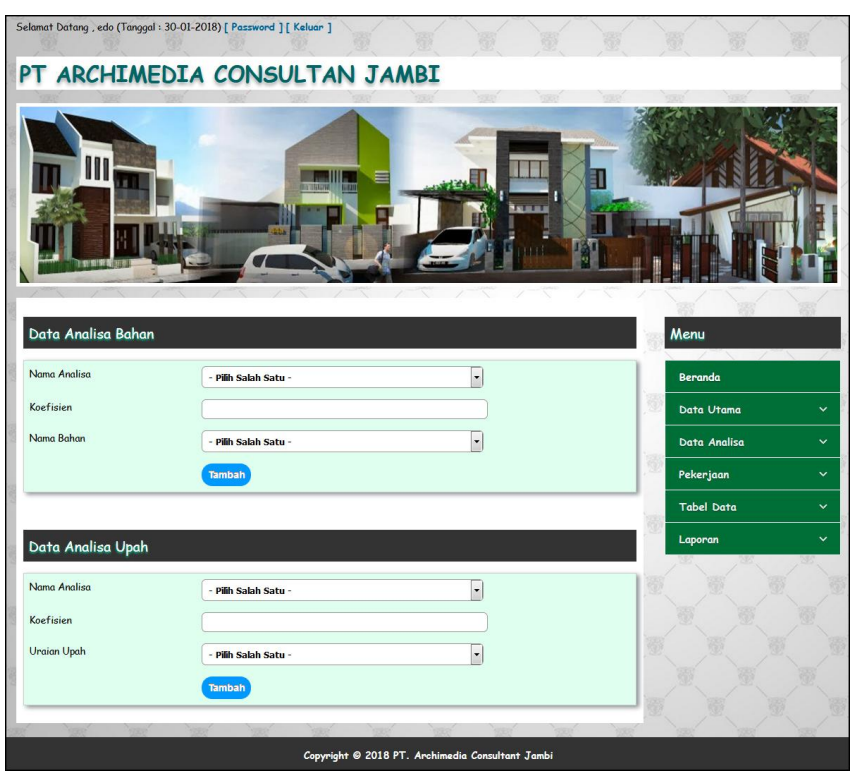

**Gambar 5.9 Data Analisa Bahan dan Upah**

10. Halaman Data Rencana Pekerjaan

Halaman data rencana pekerjaan merupakan halaman yang menampilkan kolom-kolom untuk menambah data rencana pekerjaan yang baru pada sistem. Gambar 5.10 data rencana pekerjaan merupakan hasil implementasi dari rancangan pada gambar 4.48, sedangkan *listing code* program PHP ada pada lampiran..

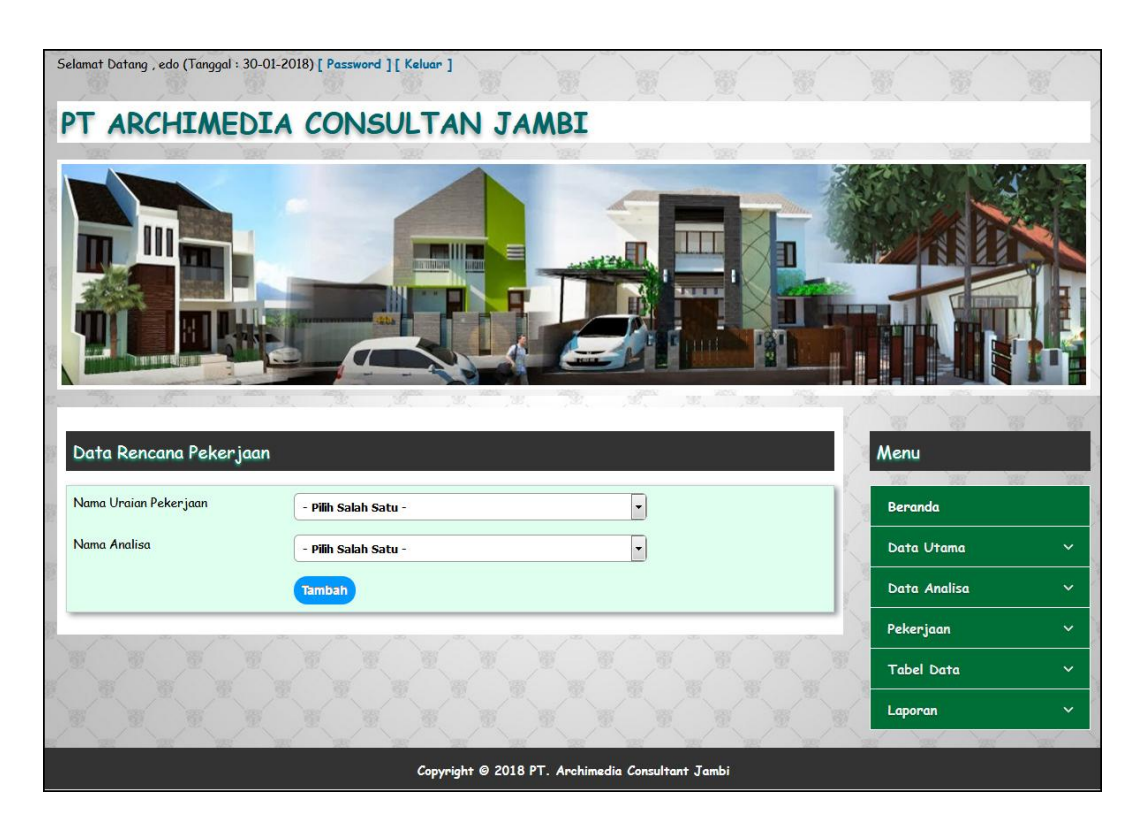

**Gambar 5.10 Data Rencana Pekerjaan**

# 11. Halaman Data Pekerjaan

Halaman data pekerjaan merupakan halaman yang menampilkan kolom-kolom untuk menambah data pekerjaan yang baru pada sistem. Gambar 5.11 data pekerjaan merupakan hasil implementasi dari rancangan pada gambar 4.49, sedangkan *listing code* program PHP ada pada lampiran..

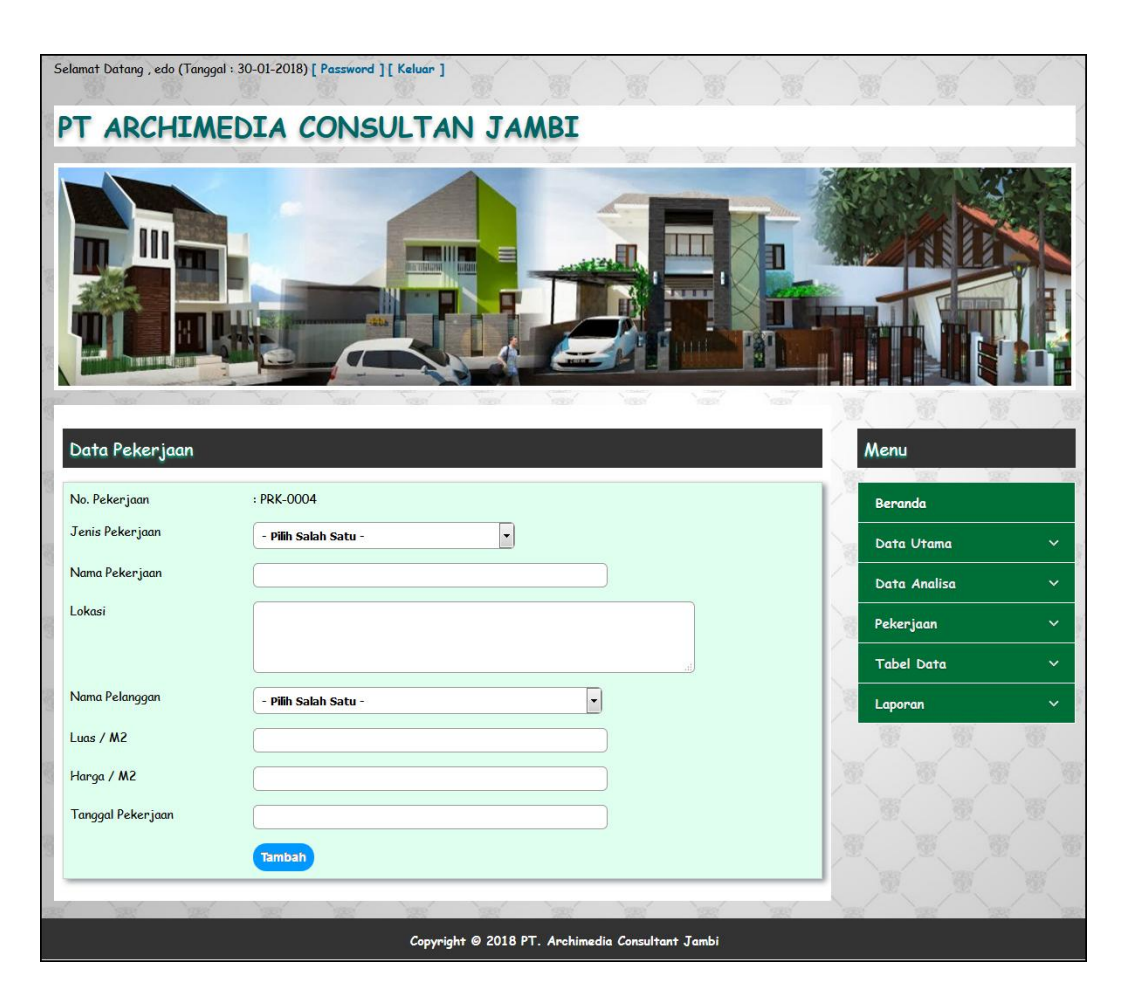

**Gambar 5.11 Data Pekerjaan**

#### 12. Halaman Data Rencana Anggaran Biaya

Halaman data rencana anggaran biaya merupakan halaman yang menampilkan kolom-kolom untuk menambah data rencana anggaran biaya yang baru pada sistem. Gambar 5.12 data rencana anggaran biaya merupakan hasil implementasi dari rancangan pada gambar 4.50, sedangkan *listing code* program PHP ada pada lampiran..

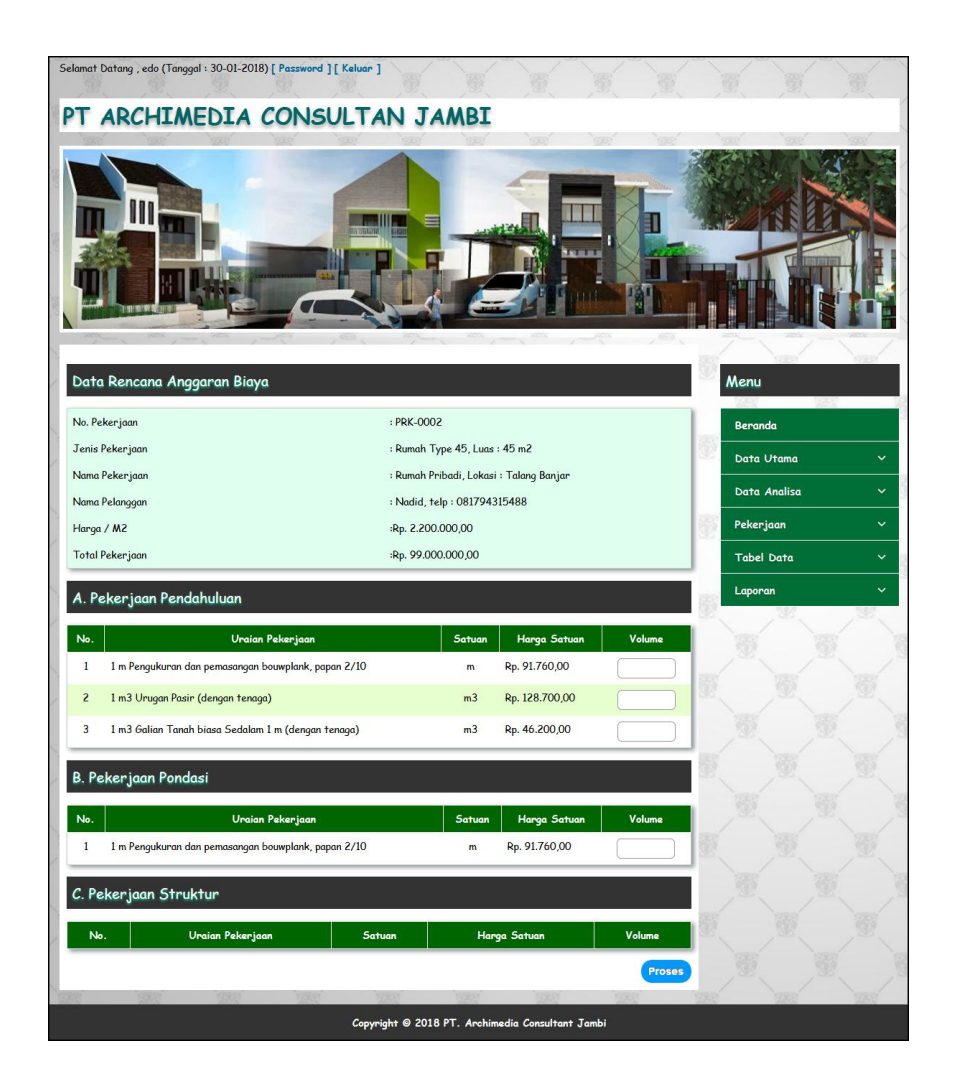

**Gambar 5.12 Data Rencana Anggaran Biaya**

## 13. Halaman Beranda

Halaman beranda merupakan halaman pertama kali diakses setelah melakukan *login* dengan menampilkan gambaran umum perusahaan PT. Archimedia Consultant Jambi dan menu-menu yang dapat menghubugkan ke halaman lainnya. Gambar 5.13 beranda merupakan hasil implementasi dari rancangan pada Gambar 4.51, sedangkan *listing code* program PHP ada pada lampiran..

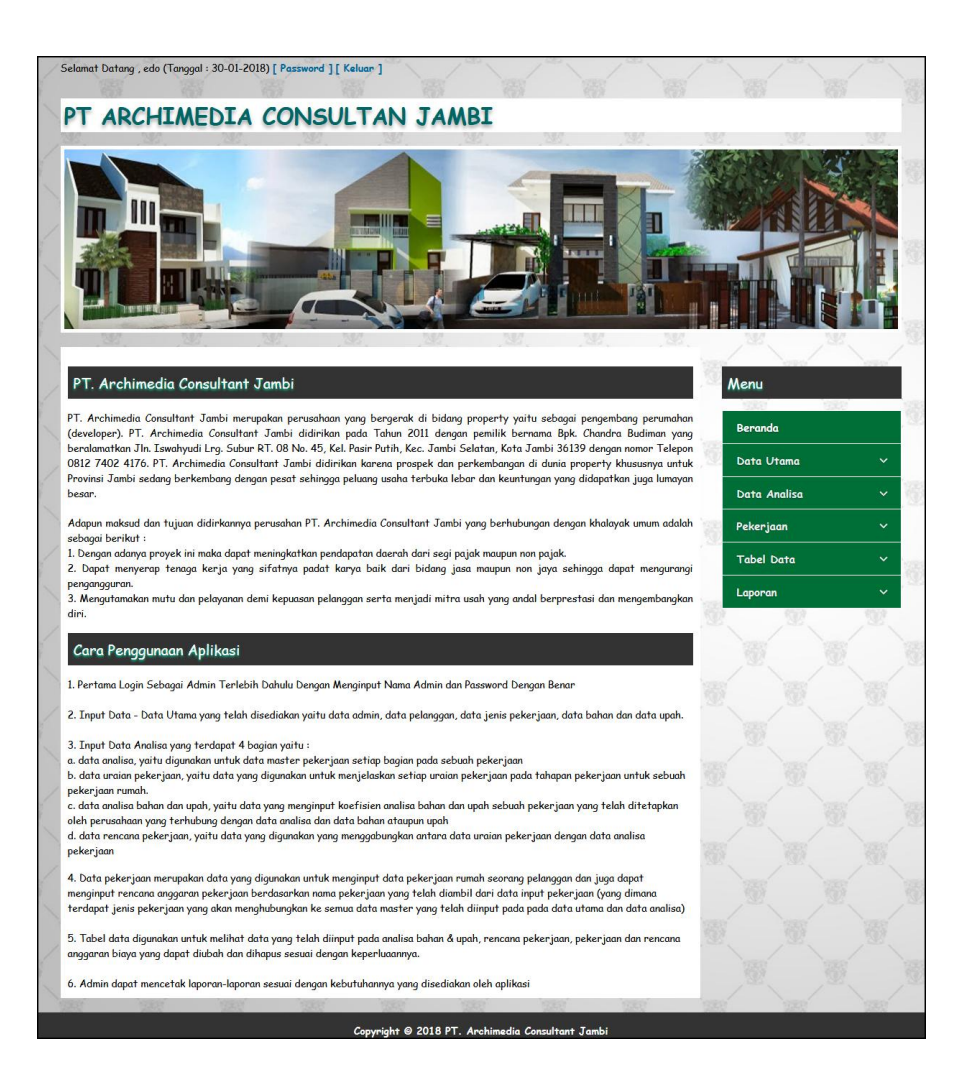

**Gambar 5.13 Beranda**

#### 14. Halaman Laporan Admin

Halaman laporan admin merupakan halaman yang menampilkan informasi admin dan terdapat tombol untuk mencetak laporan tersebut. Gambar 5.14 laporan admin merupakan hasil implementasi dari rancangan pada Gambar 4.52, sedangkan *listing code* program PHP ada pada lampiran..

|                         |              | PT. Archimedia Consultant Jambi<br>Jln. Iswahyudi Lrg. Subur RT. 08 No. 45, Kel. Pasir Putih, Kec. Jambi Selatan, Kota Jambi 36139<br>Telepon: (0741) 446146 / 0812 7402 4176<br>Fax: (0741) 446146 |                         |  |
|-------------------------|--------------|----------------------------------------------------------------------------------------------------|-------------------------|--|
|                         |              | <b>LAPORAN DATA ADMIN</b>                                                                                                    |                         |  |
| No.                     | Nama Admin   | Alamat                                                                                                    | <b>Telepon</b>          |  |
|                         | edo          | Jambi                                                                                                    | 081254773611            |  |
| $\overline{\mathbf{z}}$ | Reza         | Jambi                                                                                                    | 085394556188            |  |
|                         | Dibuat Oleh. |                                                                                                    | Diketahui Oleh,         |  |
|                         | (edo)        |                                                                                                    | $(\dots, \dots, \dots)$ |  |
|                         |              | Tanggal Cetak: 01-02-2018                                                                                                    |                         |  |
|                         |              | Cetak                                                                                                    |                         |  |
|                         |              | Kembali                                                                                                    |                         |  |

**Gambar 5.14 Laporan Admin**

## 15. Halaman Pelanggan

Halaman pelanggan merupakan halaman yang menampilkan informasi pelanggan dan terdapat tombol untuk mencetak laporan tersebut. Gambar 5.15 laporan pelanggan merupakan hasil implementasi dari rancangan pada Gambar 4.53, sedangkan *listing code* program PHP ada pada lampiran..

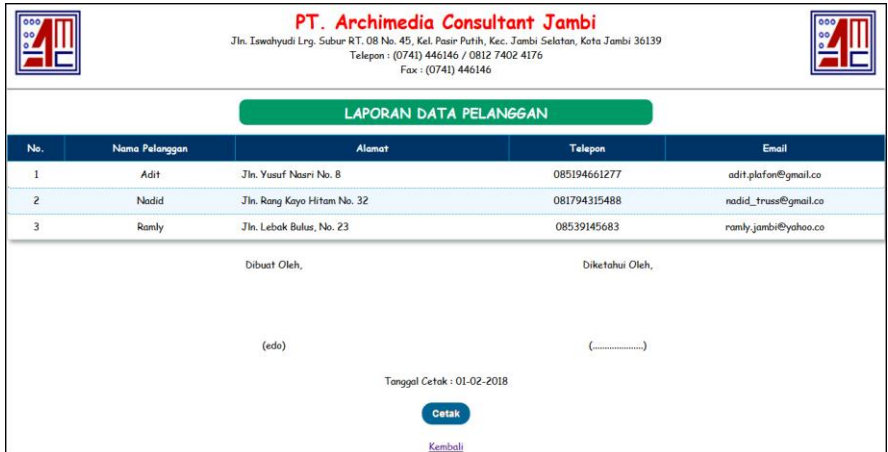

**Gambar 5.15 Laporan Pelanggan**

## 16. Halaman Laporan Bahan & Upah

laporan bahan & upah merupakan halaman yang menampilkan informasi bahan dan upah dan terdapat tombol untuk mencetak laporan tersebut. Gambar 5.16 laporan bahan & upah merupakan hasil implementasi dari rancangan pada Gambar 4.54, sedangkan *listing code* program PHP ada pada lampiran..

|                |                                 | PT. Archimedia Consultant Jambi<br>Jln. Iswahyudi Lrg. Subur RT. 08 No. 45, Kel. Pasir Putih, Kec. Jambi Selatan, Kota Jambi 36139<br>Telepon: (0741) 446146 / 0812 7402 4176<br>Fax: (0741) 446146 |                                |                      |  |
|----------------|---------------------------------|----------------------------------------------------------------------------------------------------|--------------------------------|----------------------|--|
|                |                                 | <b>LAPORAN DATA BAHAN</b>                                                                                                    |                                |                      |  |
| No.            | Nama Bahan                      | <b>Satuan</b>                                                                                                    |                                | Harga Bahan / Satuan |  |
| $\mathbbm{1}$  | Batu pecah 2 - 3 (cm)           | m <sub>3</sub>                                                                                                    | Rp. 265.000,00                 |                      |  |
| $\overline{2}$ | Besi beton                      | Kg                                                                                                    | Rp. 8.500,00                   |                      |  |
| 3              | Kawat beton                     | Kg                                                                                                    | Rp. 18.000,00                  |                      |  |
| $\overline{4}$ | Kayu gergajian kelas III, balok | m <sub>3</sub>                                                                                                    | Rp. 4.800.000,00               |                      |  |
| 5              | Kayu gergajian kelas III, papan | m <sub>3</sub>                                                                                                    | Rp. 4.800.000,00               |                      |  |
| 6              | Minyak bekisting                | Ltr                                                                                                    | Rp. 5.000,00                   |                      |  |
| $\overline{7}$ | Paku berbagai ukuran (2" - 5")  | Kg                                                                                                    | Rp. 13.000,00                  |                      |  |
| 8              | Pasir ayak untuk beton          | m <sub>3</sub>                                                                                                    | Rp. 100.000,00                 |                      |  |
| 9              | Pasir urug / timbun             | m3                                                                                                    | Rp. 90.000,00                  |                      |  |
| 10             | Semen PC @ 50 kg                | Kg                                                                                                    | Rp. 1.200,00                   |                      |  |
|                |                                 | <b>LAPORAN DATA UPAH</b>                                                                                                    |                                |                      |  |
| No.            | Uraian                          | Satuan                                                                                                    |                                | Harga Upah / Satuan  |  |
| $\mathbf{1}$   | Kepala tukang                   | Oh                                                                                                    | Rp. 100.000,00                 |                      |  |
| $\overline{c}$ | Mandor                          | Oh                                                                                                    | Rp. 120.000,00                 |                      |  |
| 3              | Pekerja                         | Oh                                                                                                    | Rp. 65.000,00                  |                      |  |
| $\overline{4}$ | <b>Tukang Batu</b>              | Oh                                                                                                    | Rp. 90.000,00                  |                      |  |
| 5              | Tukang besi / Tukang Las        | Oh                                                                                                    | Rp. 90.000,00                  |                      |  |
| $6\phantom{a}$ | <b>Tukang Kayu</b>              | Oh                                                                                                    | Rp. 90.000,00                  |                      |  |
|                | Dibuat Oleh,                    |                                                                                                    | Diketahui Oleh,                |                      |  |
|                | (edo)                           |                                                                                                    | $(\dots, \dots, \dots, \dots)$ |                      |  |
|                |                                 | Tanggal Cetak: 01-02-2018<br><b>Cetak</b><br>Kembali                                                                                                    |                                |                      |  |

**Gambar 5.16 Laporan Bahan & Upah**

# 17. Halaman Laporan Analisa Bahan & Upah

Halaman laporan analisa bahan & upah merupakan halaman yang menampilkan informasi bahan & upah dan terdapat tombol untuk mencetak laporan tersebut. Gambar 5.17 laporan analisa bahan & upah merupakan hasil implementasi dari rancangan pada Gambar 4.55, sedangkan *listing code* program PHP ada pada lampiran..

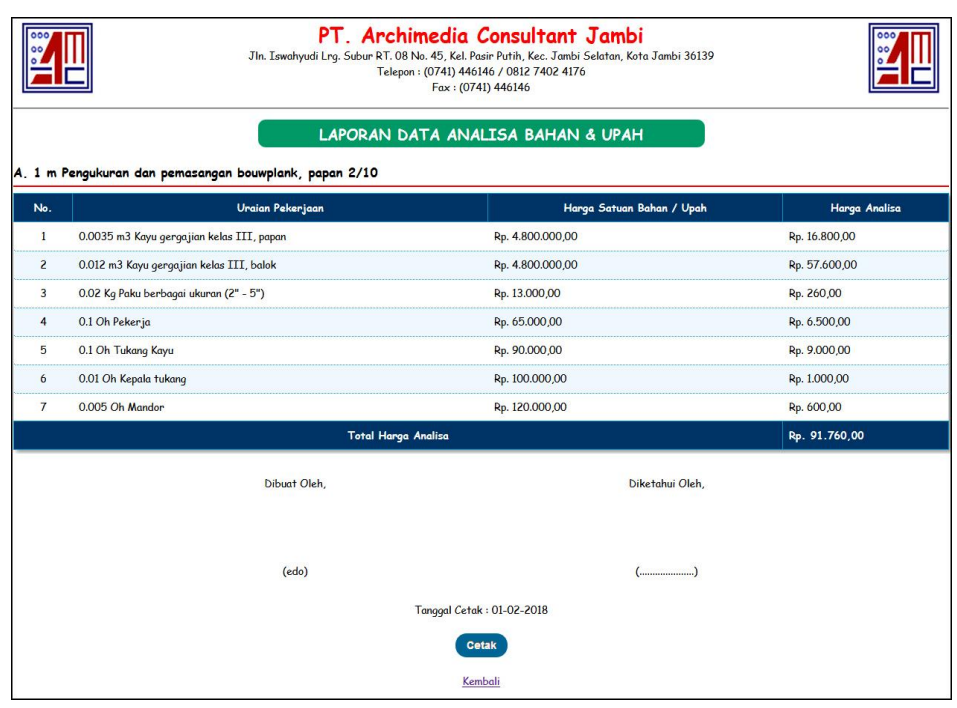

**Gambar 5.17 Laporan Analisa Bahan & Upah**

18. Halaman Laporan Pekerjaan

Halaman laporan pekerjaan merupakan halaman yang menampilkan informasi pekerjaan dan terdapat tombol untuk mencetak laporan tersebut. Gambar 5.18 laporan pekerjaan merupakan hasil implementasi dari rancangan pada Gambar 4.56, sedangkan *listing code* program PHP ada pada lampiran..

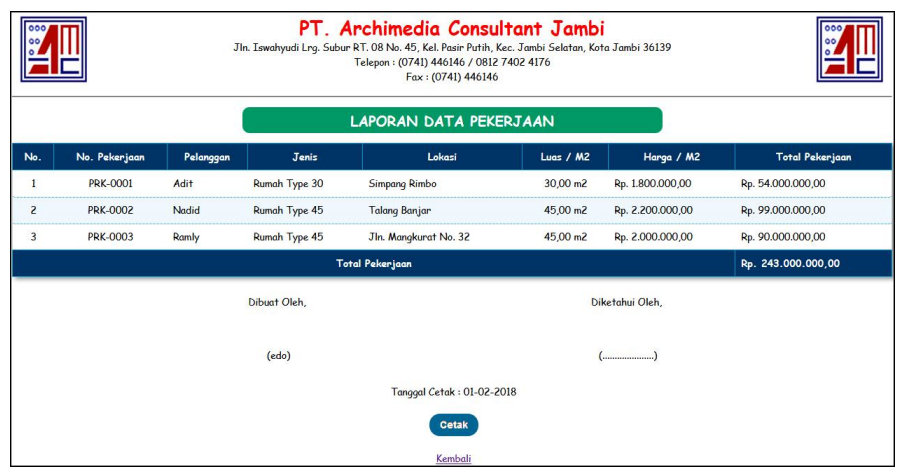

**Gambar 5.18 Laporan Pekerjaan**

## 19. Halaman Laporan Rencana Pekerjaan

Halaman laporan rencana pekerjaan merupakan halaman yang menampilkan informasi rencana pekerjaan dan terdapat tombol untuk mencetak laporan tersebut. Gambar 5.19 laporan rencana pekerjaan merupakan hasil implementasi dari rancangan pada Gambar 4.57, sedangkan *listing code* program PHP ada pada lampiran..

|                         | PT. Archimedia Consultant Jambi<br>Jln. Iswahyudi Lrg. Subur RT. 08 No. 45, Kel. Pasir Putih, Kec. Jambi Selatan, Kota Jambi 36139<br>Telepon: (0741) 446146 / 0812 7402 4176<br>Fax: (0741) 446146 |                                |                |
|-------------------------|----------------------------------------------------------------------------------------------------|--------------------------------|----------------|
|                         | LAPORAN DATA RENCANA PEKERJAAN Rumah Type 30<br>A. Pekerjaan Pendahuluan                                                                                                    |                                |                |
| No.                     | Uraian Pekerjaan                                                                                                    | Satuan                         | Harga Satuan   |
| $\mathbf{1}$            | 1 m Pengukuran dan pemasangan bouwplank, papan 2/10                                                                                                    | m                              | Rp. 91.760,00  |
| $\overline{2}$          | 1 m3 Galian Tanah biasa Sedalam 1 m (dengan tenaga)                                                                                                    | m <sub>3</sub>                 | Rp. 46.200,00  |
| $\overline{\mathbf{3}}$ | 1 m3 Urugan Pasir (dengan tenaga)                                                                                                    | m <sub>3</sub>                 | Rp. 128.700,00 |
|                         | <b>B. Pekerjaan Pondasi</b>                                                                                                    |                                |                |
| No.                     | Uraian Pekerjaan                                                                                                    | Satuan                         | Harga Satuan   |
| $\mathbf{1}$            | 1 m3 Urugan Pasir (dengan tenaga)                                                                                                    | m <sub>3</sub>                 | Rp. 128.700,00 |
| $\overline{2}$          | 1 m3 Galian Tanah biasa Sedalam 1 m (dengan tenaga)                                                                                                    | m <sub>3</sub>                 | Rp. 46.200,00  |
|                         | C. Pekerjaan Struktur                                                                                                    |                                |                |
| No.                     | Uraian Pekerjaan                                                                                                    | Satuan                         | Harga Satuan   |
| 1                       | 1 m Pengukuran dan pemasangan bouwplank, papan 2/10                                                                                                    | m                              | Rp. 91.760,00  |
|                         | Dibuat Oleh,                                                                                                    | Diketahui Oleh,                |                |
|                         | (edo)                                                                                                    | $(\dots, \dots, \dots, \dots)$ |                |
|                         | Tanggal Cetak: 01-02-2018                                                                                                    |                                |                |
|                         | <b>Cetak</b>                                                                                                    |                                |                |
|                         | Kembali                                                                                                    |                                |                |

**Gambar 5.19 Laporan Rencana Pekerjaan**

#### 20. Halaman Laporan Rencana Anggaran Biaya

Halaman laporan rencana anggaran biaya merupakan halaman yang menampilkan informasi rencana anggaran biaya dan terdapat tombol untuk mencetak laporan tersebut. Gambar 5.20 laporan rencana pekerjaan merupakan hasil implementasi dari rancangan pada Gambar 4.58, sedangkan *listing code* program PHP ada pada lampiran..

|                                                | PT. Archimedia Consultant Jambi<br>Jln. Iswahyudi Lrg. Subur RT. 08 No. 45, Kel. Pasir Putih, Kec. Jambi Selatan, Kota Jambi 36139<br>Telepon: (0741) 446146 / 0812 7402 4176<br>Fax: (0741) 446146 |                                                                  |                                                            |                                |                    |                                                                                              |  |  |
|------------------------------------------------|----------------------------------------------------------------------------------------------------|------------------------------------------------------------------|------------------------------------------------------------|--------------------------------|--------------------|----------------------------------------------------------------------------------------------|--|--|
|                                                |                                                                                                    | LAPORAN RENCANA ANGGARAN BIAYA (RAB)                             |                                                            |                                |                    |                                                                                              |  |  |
| No. Pekerjaan<br>Jenis Pekerjaan<br>Harga / M2 |                                                                                                    | : PRK-0001<br>: Rumah Type 30, Luas : 30 m2<br>:Rp. 1.800.000,00 | Nama Pekerjaan<br>Nama Pelanggan<br><b>Total Pekerjaan</b> |                                |                    | : Rumah Pribadi, Lokasi : Simpang Rimbo<br>: Adit, telp : 085194661277<br>:Rp. 54.000.000,00 |  |  |
|                                                | A. Pekerjaan Pendahuluan                                                                                                    |                                                                  |                                                            |                                |                    |                                                                                              |  |  |
| No.                                            |                                                                                                    | Uraian Pekerjaan                                                 |                                                            | Harga Satuan                   | Volume             | Jumlah Harga                                                                                 |  |  |
| $\mathbf{1}$                                   | 1 m Pengukuran dan pemasangan bouwplank, papan 2/10                                                                                                    |                                                                  |                                                            | Rp. 91.760,00                  | 17 <sub>m</sub>    | Rp. 1.559.920,00                                                                             |  |  |
| $\overline{c}$                                 | 1 m3 Galian Tanah biasa Sedalam 1 m (dengan tenaga)                                                                                                    |                                                                  |                                                            | Rp. 46.200,00                  | 2 <sub>m3</sub>    | Rp. 92.400,00                                                                                |  |  |
| $\overline{3}$                                 | 1 m3 Urugan Pasir (dengan tenaga)                                                                                                    |                                                                  |                                                            | Rp. 128.700,00                 | 3 <sub>m3</sub>    | Rp. 386.100,00                                                                               |  |  |
|                                                |                                                                                                    | Jumlah Harga Sub Total Pekerjaan Pendahuluan                     |                                                            |                                |                    | Rp. 2.038.420,00                                                                             |  |  |
|                                                | <b>B. Pekerjaan Pondasi</b>                                                                                                    |                                                                  |                                                            |                                |                    |                                                                                              |  |  |
| No.                                            |                                                                                                    | Uraian Pekerjaan                                                 |                                                            | Harga Satuan                   | Volume             | Jumlah Harga                                                                                 |  |  |
| $\mathbf{1}$                                   | 1 m3 Urugan Pasir (dengan tenaga)                                                                                                    |                                                                  |                                                            | Rp. 128.700,00                 | 0.23 <sub>m3</sub> | Rp. 29.601,00                                                                                |  |  |
| $\overline{c}$                                 | 1 m3 Galian Tanah biasa Sedalam 1 m (dengan tenaga)                                                                                                    |                                                                  |                                                            | Rp. 46.200,00                  | 0.52 <sub>m3</sub> | Rp. 24.024,00                                                                                |  |  |
|                                                |                                                                                                    | Jumlah Harga Sub Total Pekerjaan Pondasi                         |                                                            |                                |                    | Rp. 53.625,00                                                                                |  |  |
|                                                | C. Pekerjaan Struktur                                                                                                    |                                                                  |                                                            |                                |                    |                                                                                              |  |  |
| No.                                            |                                                                                                    | Uraian Pekerjaan                                                 |                                                            | Harga Satuan                   | Volume             | <b>Jumlah Harga</b>                                                                          |  |  |
| 1                                              | 1 m Pengukuran dan pemasangan bouwplank, papan 2/10                                                                                                    |                                                                  |                                                            | Rp. 91.760,00                  | 0.5 <sub>m</sub>   | Rp. 45.880,00                                                                                |  |  |
|                                                |                                                                                                    | Jumlah Harga Sub Total Pekerjaan Struktur                        |                                                            |                                |                    | Rp. 45.880,00                                                                                |  |  |
|                                                | Total Rencana Anggaran Biaya (RAB) : Rp. 2.137.925,00                                                                                                    |                                                                  |                                                            |                                |                    |                                                                                              |  |  |
|                                                |                                                                                                    | Dibuat Oleh,                                                     |                                                            | Diketahui Oleh,                |                    |                                                                                              |  |  |
|                                                |                                                                                                    |                                                                  |                                                            |                                |                    |                                                                                              |  |  |
|                                                |                                                                                                    | (edo)                                                            |                                                            | $(\dots, \dots, \dots, \dots)$ |                    |                                                                                              |  |  |
|                                                |                                                                                                    |                                                                  | Tanggal Cetak: 01-02-2018                                  |                                |                    |                                                                                              |  |  |
|                                                |                                                                                                    |                                                                  | <b>Cetak</b>                                               |                                |                    |                                                                                              |  |  |
|                                                |                                                                                                    |                                                                  | Kembali                                                    |                                |                    |                                                                                              |  |  |

**Gambar 5.20 Laporan Rencana Anggaran Biaya**

# **5.3 PENGUJIAN**

Uji coba dilakukan pada komputer milik penulis, yang telah disebutkan speksifikasinya pada bab sebelumnya. Adapun kebutuhan perangkat keras dan perangkat lunak minimal komputer yang dimiliki agar sistem dapat berjalan secara optimal adalah:

- 1. Satu unit laptop asus dengan spesifikasi *Harddisk* 750 GB, *Processor Intel Core* i5*-*2430M *2.4*Ghz, VGA 2GB, dan RAM 4GB
- 2. *Mouse* dan *Keyboard*
- 3. Printer Canon MX 510E

Pada tahap ini dilakukan pengujian menggunakan metode pengujian *white box* dimana penulis melakukan pengecekan kode-kode program PHP yang ada dan *black box* dimana penulis melakukan pengecekan hasil keluaran dari sistem informasi dan apabila hasil keluar tidak sesuai atau terjadi kesalahan maka penulis melakukan perbaikan agar hasil keluar dari sistem informasi sesuai dengan hasil yang diharapkan.

Pada tahap ini, penulis melakukan pengujian terhadap sistem, Pengujian sistem digunakan untuk melakukan pengujian dari program apakah hasil yang dikeluarkan sesuai dengan harapan dari penulis. Pengujian memastikan bahwa keluar yang diharapkan sesuai dengan hasil yang didapat dengan masukan pada masing-masing pengujian. Karena apabila kesimpulan tidak sesuai maka penulis akan memperbaikan kembali program tersebut, akan tetapi jika telah sesuai maka penulis dapat melakukan pengujian ke bagian lainnya. Dan pengjuian dapat dilihat sebagai berikut :

| No.            | <b>Deskripsi</b> | <b>Prosedur</b> | <b>Masukan</b>   | Keluaran yang     | <b>Hasil</b> yang | Kesimpulan |
|----------------|------------------|-----------------|------------------|-------------------|-------------------|------------|
|                |                  | Pengujian       |                  | <b>Diharapkan</b> | didapat           |            |
|                | Pengujian        | - Menjalankan   | Menginput :      | Menampilkan       | Menampilkan       | Baik       |
|                | pada login       | sistem          | - Nama admin     | halaman utama     | halaman           |            |
|                | "Berhasil"       |                 | $=$ "admin"      |                   | utama             |            |
|                |                  |                 | $-$ Password $=$ |                   |                   |            |
|                |                  |                 | "admin"          |                   |                   |            |
| $\mathfrak{D}$ | Pengujian        | - Menjalankan   | Menginput :      | Menampilkan       | Menampilkan       | Baik       |
|                | pada login       | sistem          | - Nama admin     | pesan "nama       | pesan "nama       |            |
|                | "Gagal"          |                 | $=$ "tes"        | admin atau        | admin atau        |            |

**Tabel 5.1 Tabel Pengujian** *Login*

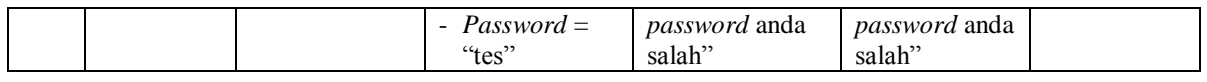

| No.            | <b>Deskripsi</b> | <b>Prosedur</b>                        | <b>Masukan</b>                  | Keluaran yang     | <b>Hasil</b> yang | Kesimpulan  |
|----------------|------------------|----------------------------------------|---------------------------------|-------------------|-------------------|-------------|
|                |                  | Pengujian                              |                                 | <b>Diharapkan</b> | didapat           |             |
| $\mathbf{1}$   | Pengujian        | - Menjalakan                           | $\overline{\text{M}}$ enginput: | Menampilkan       | Menampilkan       | Baik        |
|                | pada             | sistem                                 | - Nama admin                    | pesan "Anda       | pesan "Anda       |             |
|                | menambah         | - Login admin                          | Alamat<br>$\overline{a}$        | berhasil          | berhasil          |             |
|                | data admin       | - Mengklik menu                        | Telepon                         | menambah          | menambah          |             |
|                | "Berhasil"       | data admin                             |                                 | data"             | data"             |             |
| $\mathfrak{D}$ | Pengujian        | - Menjalakan                           | Menginput:                      | Menampilkan       | Menampilkan       | <b>Baik</b> |
|                | pada             | sistem                                 | - Nama admin                    | pesan "Anda       | pesan "Anda       |             |
|                | menambah         | - Login admin                          | Alamat                          | belum selesai     | belum selesai     |             |
|                | data admin       | - Mengklik menu                        | Telepon                         | melengkapi        | melengkapi        |             |
|                | "Gagal"          | data admin                             | Dan salah satu                  | data"             | data"             |             |
|                |                  |                                        | belum terinput                  |                   |                   |             |
| $\overline{3}$ | Pengujian        | - Menjalakan                           | Menginput data                  | Menampilkan       | Menampilkan       | Baik        |
|                | pada             | sistem                                 | ubahan                          | pesan "Anda       | pesan "Anda       |             |
|                | mengubah         | - Login admin                          |                                 | berhasil          | berhasil          |             |
|                | data admin       | - Mengklik menu                        |                                 | mengubah data     | mengubah          |             |
|                | "Berhasil"       | data admin                             |                                 |                   | data"             |             |
|                |                  | - Mengklik link                        |                                 |                   |                   |             |
|                |                  | mengubah data                          |                                 |                   |                   |             |
| $\overline{4}$ | Pengujian        | - Menjalakan                           | Data ubahan                     | Menampilkan       | Menampilkan       | <b>Baik</b> |
|                | pada             | sistem                                 | data yang belum                 | pesan "Anda       | pesan "Anda       |             |
|                | mengubah         | - Login admin                          | terinput semua                  | belum selesai     | belum selesai     |             |
|                | data admin       | - Mengklik menu                        |                                 | melengkapi        | melengkapi        |             |
|                | "Gagal"          | data admin                             |                                 | data"             | data"             |             |
|                |                  | - Mengklik link                        |                                 |                   |                   |             |
|                |                  | mengubah data                          |                                 |                   |                   |             |
| $\overline{5}$ | Pengujian        | Menjalakan<br>$\overline{\phantom{0}}$ |                                 | Menampilkan       | Menampilkan       | Baik        |
|                | pada             | sistem                                 |                                 | pesan "Anda       | pesan "Anda       |             |
|                | menghapus        | - Login admin                          |                                 | berhasil          | berhasil          |             |
|                | data admin       | - Mengklik menu                        |                                 | menghapus         | menghapus         |             |
|                | "Berhasil"       | data admin                             |                                 | data"             | data"             |             |
|                |                  | - Mengklik link                        |                                 |                   |                   |             |
|                |                  | menghapus data                         |                                 |                   |                   |             |

**Tabel 5.2 Tabel Pengujian Mengelola Data Admin** 

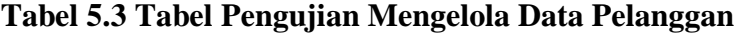

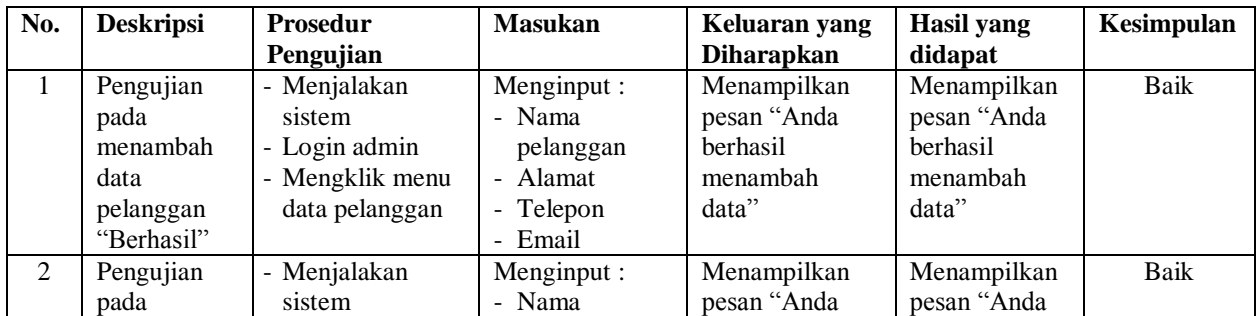

|                | menambah   | - Login admin   | pelanggan       | belum selesai   | belum selesai |             |
|----------------|------------|-----------------|-----------------|-----------------|---------------|-------------|
|                | data       | - Mengklik menu | - Alamat        | melengkapi      | melengkapi    |             |
|                | pelanggan  | data pelanggan  | Telepon         | data"           | data"         |             |
|                |            |                 | Email           |                 |               |             |
|                | "Gagal"    |                 |                 |                 |               |             |
|                |            |                 | Dan salah satu  |                 |               |             |
|                |            |                 | belum terinput  |                 |               |             |
| 3              | Pengujian  | - Menjalakan    | Menginput data  | Menampilkan     | Menampilkan   | Baik        |
|                | pada       | sistem          | ubahan          | pesan "Anda     | pesan "Anda   |             |
|                | mengubah   | - Login admin   |                 | <b>berhasil</b> | herhasil      |             |
|                | data       | - Mengklik menu |                 | mengubah data   | mengubah      |             |
|                | pelanggan  | data pelanggan  |                 |                 | data"         |             |
|                | "Berhasil" | - Mengklik link |                 |                 |               |             |
|                |            | mengubah data   |                 |                 |               |             |
| $\overline{4}$ | Pengujian  | - Menjalakan    | Data ubahan     | Menampilkan     | Menampilkan   | <b>Baik</b> |
|                | pada       | sistem          | data yang belum | pesan "Anda     | pesan "Anda   |             |
|                | mengubah   | - Login admin   | terinput semua  | belum selesai   | belum selesai |             |
|                | data       | - Mengklik menu |                 | melengkapi      | melengkapi    |             |
|                | pelanggan  | data pelanggan  |                 | data"           | data"         |             |
|                | "Gagal"    | - Mengklik link |                 |                 |               |             |
|                |            | mengubah data   |                 |                 |               |             |
| 5              | Pengujian  | - Menjalakan    |                 | Menampilkan     | Menampilkan   | Baik        |
|                | pada       | sistem          |                 | pesan "Anda     | pesan "Anda   |             |
|                | menghapus  | - Login admin   |                 | berhasil        | berhasil      |             |
|                | data       | - Mengklik menu |                 | menghapus       | menghapus     |             |
|                | pelanggan  | data pelanggan  |                 | data"           | data"         |             |
|                | "Berhasil" | - Mengklik link |                 |                 |               |             |
|                |            |                 |                 |                 |               |             |
|                |            | menghapus data  |                 |                 |               |             |

**Tabel 5.4 Tabel Pengujian Mengelola Data Jenis pekerjaan** 

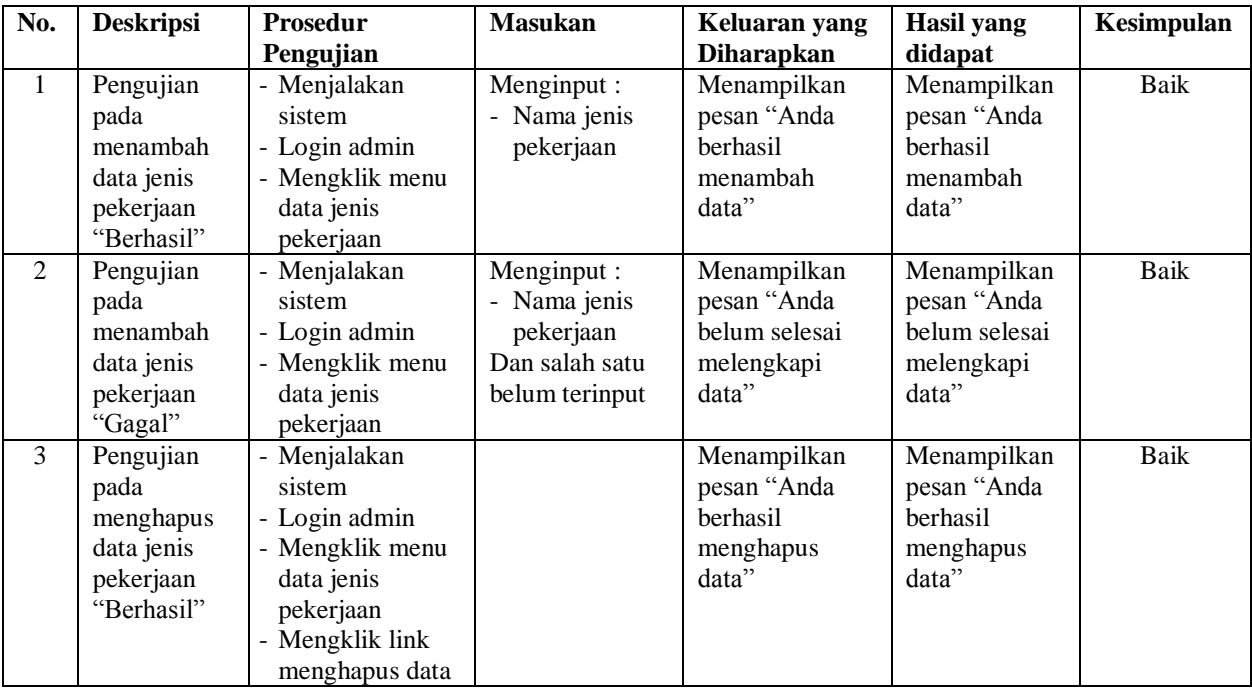

| No.            | <b>Deskripsi</b>                                           | <b>Prosedur</b><br>Pengujian                                                                                  | <b>Masukan</b>                                                                                          | Keluaran yang<br><b>Diharapkan</b>                                 | <b>Hasil</b> yang<br>didapat                                       | Kesimpulan  |
|----------------|------------------------------------------------------------|----------------------------------------------------------------------------------------------------|----------------------------------------------------------------------------------------------------|--------------------------------------------------------------------|--------------------------------------------------------------------|-------------|
| $\mathbf{1}$   | Pengujian<br>pada<br>menambah<br>data bahan<br>"Berhasil"  | - Menjalakan<br>sistem<br>- Login admin<br>- Mengklik menu<br>data bahan                                      | Menginput:<br>- Nama bahan<br>Satuan<br>L.<br>- Harga bahan /<br>satuan                                 | Menampilkan<br>pesan "Anda<br>berhasil<br>menambah<br>data"        | Menampilkan<br>pesan "Anda<br>berhasil<br>menambah<br>data"        | <b>Baik</b> |
| $\overline{2}$ | Pengujian<br>pada<br>menambah<br>data bahan<br>"Gagal"     | - Menjalakan<br>sistem<br>- Login admin<br>- Mengklik menu<br>data bahan                                      | Menginput:<br>- Nama bahan<br>- Satuan<br>- Harga bahan /<br>satuan<br>Dan salah satu<br>belum terinput | Menampilkan<br>pesan "Anda<br>belum selesai<br>melengkapi<br>data" | Menampilkan<br>pesan "Anda<br>belum selesai<br>melengkapi<br>data" | <b>Baik</b> |
| $\overline{3}$ | Pengujian<br>pada<br>mengubah<br>data bahan<br>"Berhasil"  | - Menjalakan<br>sistem<br>- Login admin<br>- Mengklik menu<br>data bahan<br>- Mengklik link<br>mengubah data  | Menginput data<br>ubahan                                                                                | Menampilkan<br>pesan "Anda<br>berhasil<br>mengubah data            | Menampilkan<br>pesan "Anda<br>berhasil<br>mengubah<br>data"        | Baik        |
| $\overline{4}$ | Pengujian<br>pada<br>mengubah<br>data bahan<br>"Gagal"     | - Menjalakan<br>sistem<br>- Login admin<br>- Mengklik menu<br>data bahan<br>- Mengklik link<br>mengubah data  | Data ubahan<br>data yang belum<br>terinput semua                                                        | Menampilkan<br>pesan "Anda<br>belum selesai<br>melengkapi<br>data" | Menampilkan<br>pesan "Anda<br>belum selesai<br>melengkapi<br>data" | <b>Baik</b> |
| 5              | Pengujian<br>pada<br>menghapus<br>data bahan<br>"Berhasil" | - Menjalakan<br>sistem<br>- Login admin<br>- Mengklik menu<br>data bahan<br>- Mengklik link<br>menghapus data |                                                                                                    | Menampilkan<br>pesan "Anda<br>berhasil<br>menghapus<br>data"       | Menampilkan<br>pesan "Anda<br>berhasil<br>menghapus<br>data"       | <b>Baik</b> |

**Tabel 5.5 Tabel Pengujian Mengelola Data Bahan** 

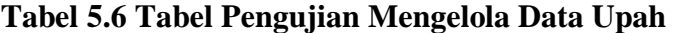

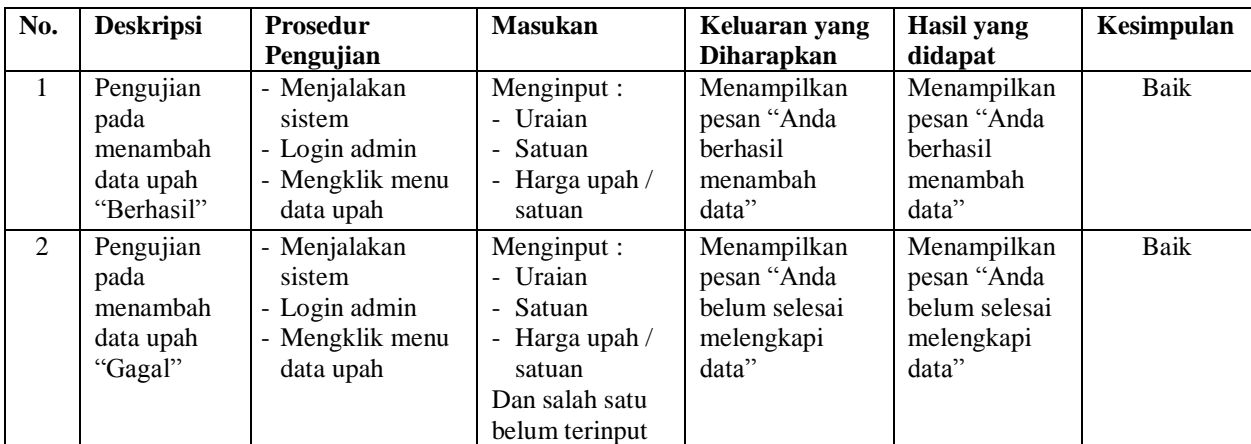

| 3 | Pengujian<br>pada<br>mengubah<br>data upah<br>"Berhasil"  | - Menjalakan<br>sistem<br>- Login admin<br>- Mengklik menu<br>data upah<br>- Mengklik link<br>mengubah data  | Menginput data<br>ubahan                         | Menampilkan<br>pesan "Anda<br><b>berhasil</b><br>mengubah data<br>, , | Menampilkan<br>pesan "Anda<br>berhasil<br>mengubah<br>data"        | Baik |
|---|-----------------------------------------------------------|----------------------------------------------------------------------------------------------------|--------------------------------------------------|-----------------------------------------------------------------------|--------------------------------------------------------------------|------|
| 4 | Pengujian<br>pada<br>mengubah<br>data upah<br>"Gagal"     | - Menjalakan<br>sistem<br>- Login admin<br>- Mengklik menu<br>data upah<br>- Mengklik link<br>mengubah data  | Data ubahan<br>data yang belum<br>terinput semua | Menampilkan<br>pesan "Anda<br>belum selesai<br>melengkapi<br>data"    | Menampilkan<br>pesan "Anda<br>belum selesai<br>melengkapi<br>data" | Baik |
| 5 | Pengujian<br>pada<br>menghapus<br>data upah<br>"Berhasil" | - Menjalakan<br>sistem<br>- Login admin<br>- Mengklik menu<br>data upah<br>- Mengklik link<br>menghapus data |                                                  | Menampilkan<br>pesan "Anda<br>berhasil<br>menghapus<br>data"          | Menampilkan<br>pesan "Anda<br>berhasil<br>menghapus<br>data"       | Baik |

**Tabel 5.7 Tabel Pengujian Mengelola Data Analisa** 

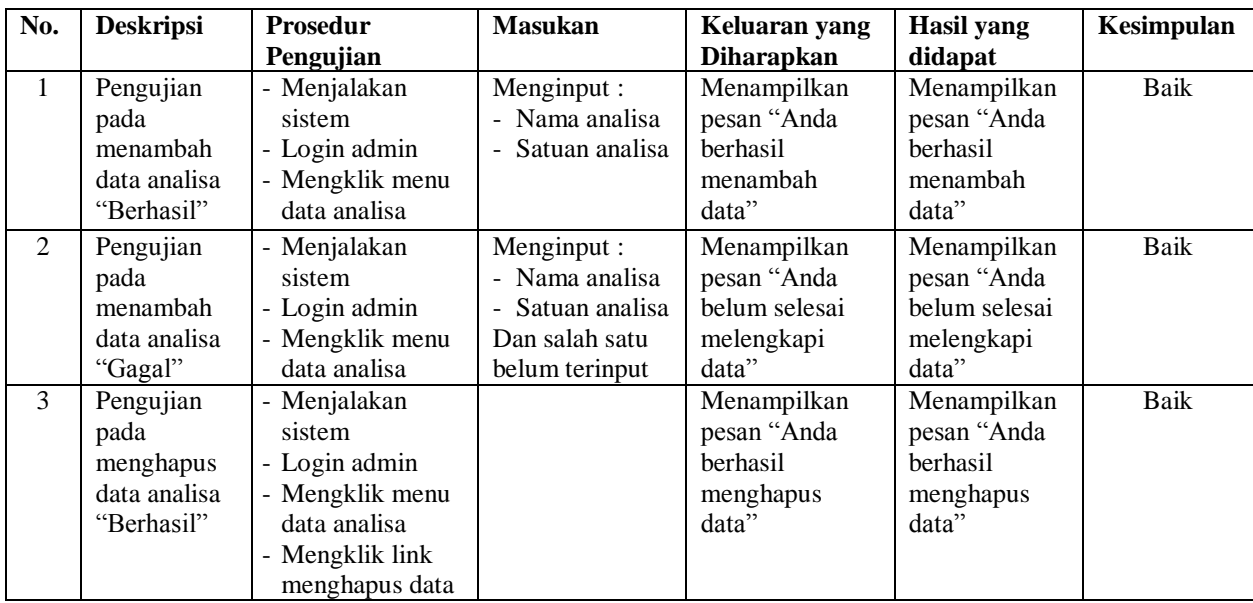

| No.            | <b>Deskripsi</b>                                                         | <b>Prosedur</b><br>Pengujian                                                                                                | <b>Masukan</b>                                                                                        | Keluaran yang<br><b>Diharapkan</b>                                 | <b>Hasil</b> yang<br>didapat                                       | Kesimpulan  |
|----------------|--------------------------------------------------------------------------|----------------------------------------------------------------------------------------------------|----------------------------------------------------------------------------------------------------|--------------------------------------------------------------------|--------------------------------------------------------------------|-------------|
| 1              | Pengujian<br>pada<br>menambah<br>data uraian<br>pekerjaan<br>"Berhasil"  | - Menjalakan<br>sistem<br>- Login admin<br>- Mengklik menu<br>data uraian<br>pekerjaan                                      | Menginput:<br>- Jenis<br>pekerjaan<br>- Nama uraian<br>pekerjaan                                      | Menampilkan<br>pesan "Anda<br>berhasil<br>menambah<br>data"        | Menampilkan<br>pesan "Anda<br><b>berhasil</b><br>menambah<br>data" | <b>Baik</b> |
| $\overline{2}$ | Pengujian<br>pada<br>menambah<br>data uraian<br>pekerjaan<br>"Gagal"     | - Menjalakan<br>sistem<br>- Login admin<br>- Mengklik menu<br>data uraian<br>pekerjaan                                      | Menginput :<br>- Jenis<br>pekerjaan<br>- Nama uraian<br>pekerjaan<br>Dan salah satu<br>belum terinput | Menampilkan<br>pesan "Anda<br>belum selesai<br>melengkapi<br>data" | Menampilkan<br>pesan "Anda<br>belum selesai<br>melengkapi<br>data" | <b>Baik</b> |
| $\overline{3}$ | Pengujian<br>pada<br>mengubah<br>data uraian<br>pekerjaan<br>"Berhasil"  | - Menjalakan<br>sistem<br>- Login admin<br>- Mengklik menu<br>data uraian<br>pekerjaan<br>- Mengklik link<br>mengubah data  | Menginput data<br>ubahan                                                                              | Menampilkan<br>pesan "Anda<br>berhasil<br>mengubah data            | Menampilkan<br>pesan "Anda<br>berhasil<br>mengubah<br>data"        | <b>Baik</b> |
| $\overline{4}$ | Pengujian<br>pada<br>mengubah<br>data uraian<br>pekerjaan<br>"Gagal"     | - Menjalakan<br>sistem<br>- Login admin<br>- Mengklik menu<br>data uraian<br>pekerjaan<br>- Mengklik link<br>mengubah data  | Data ubahan<br>data yang belum<br>terinput semua                                                      | Menampilkan<br>pesan "Anda<br>belum selesai<br>melengkapi<br>data" | Menampilkan<br>pesan "Anda<br>belum selesai<br>melengkapi<br>data" | <b>Baik</b> |
| 5              | Pengujian<br>pada<br>menghapus<br>data uraian<br>pekerjaan<br>"Berhasil" | - Menjalakan<br>sistem<br>- Login admin<br>- Mengklik menu<br>data uraian<br>pekerjaan<br>- Mengklik link<br>menghapus data |                                                                                                    | Menampilkan<br>pesan "Anda<br>berhasil<br>menghapus<br>data"       | Menampilkan<br>pesan "Anda<br>berhasil<br>menghapus<br>data"       | <b>Baik</b> |

**Tabel 5.8 Tabel Pengujian Mengelola Data Uraian Pekerjaan** 

**Tabel 5.9 Tabel Pengujian Mengelola Data Analisa Bahan dan Upah**

| No. | <b>Deskripsi</b>                                                   | <b>Prosedur</b>                                                                              | <b>Masukan</b>                                                                                          | Keluaran yang                                               | <b>Hasil</b> yang                                           | Kesimpulan |
|-----|--------------------------------------------------------------------|----------------------------------------------------------------------------------------------|----------------------------------------------------------------------------------------------------|-------------------------------------------------------------|-------------------------------------------------------------|------------|
|     |                                                                    | Pengujian                                                                                    |                                                                                                    | <b>Diharapkan</b>                                           | didapat                                                     |            |
|     | Pengujian<br>pada<br>menambah<br>data analisa<br>bahan dan<br>upah | - Menjalakan<br>sistem<br>- Login admin<br>- Mengklik menu<br>data analisa<br>bahan dan upah | Menginput :<br>- Nama analisa<br>Koefisien<br>$\overline{\phantom{0}}$<br>- Nama bahan /<br>uraian upah | Menampilkan<br>pesan "Anda<br>berhasil<br>menambah<br>data" | Menampilkan<br>pesan "Anda<br>berhasil<br>menambah<br>data" | Baik       |
| 2   | "Berhasil"<br>Pengujian                                            | - Menjalakan                                                                                 | Menginput :                                                                                             | Menampilkan                                                 | Menampilkan                                                 | Baik       |

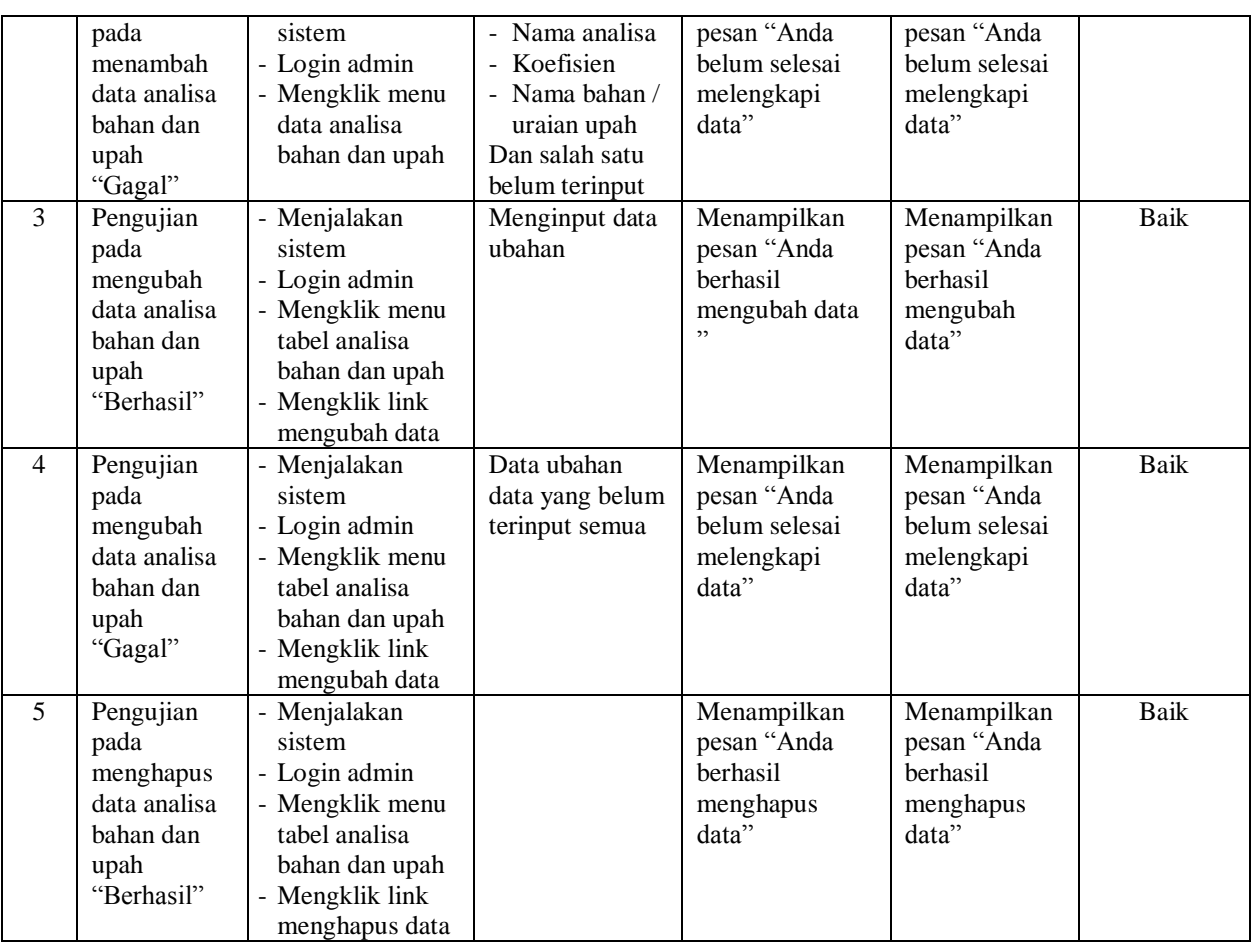

# **Tabel 5.10 Tabel Pengujian Mengelola Data Rencana pekerjaan**

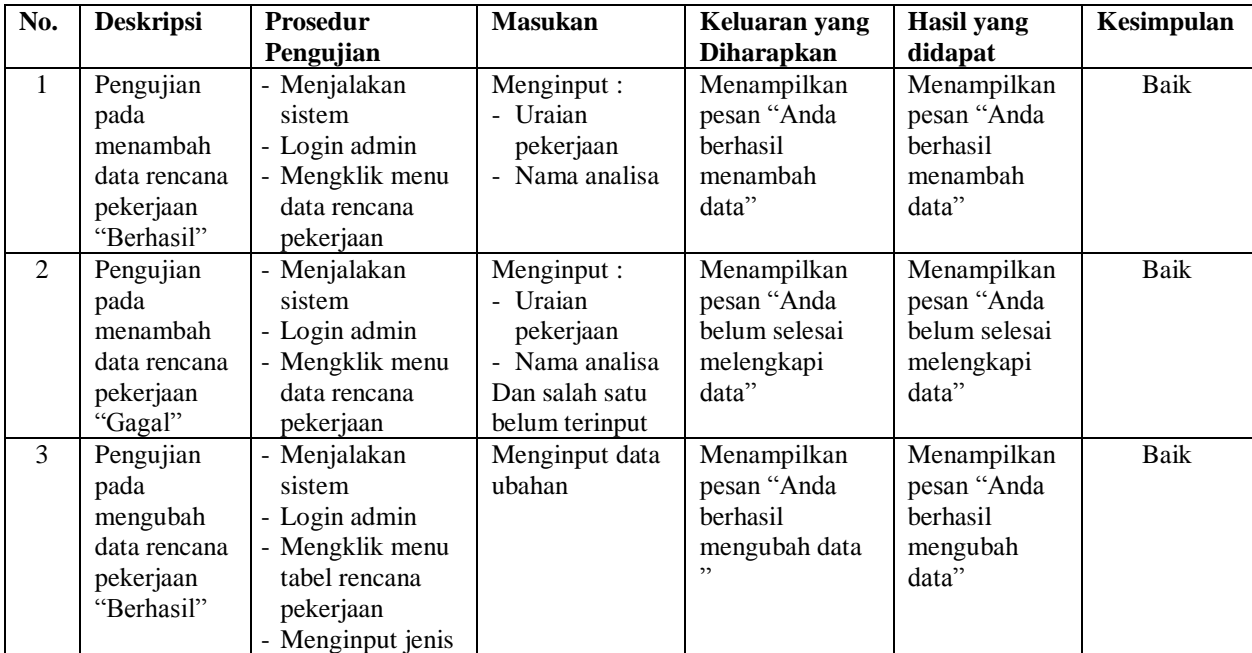

|                |                                                                           | pekerjaan<br>- Mengklik<br>tombol cari<br>- Mengklik link<br>mengubah data                                                                                                    |                                                  |                                                                    |                                                                    |             |
|----------------|---------------------------------------------------------------------------|----------------------------------------------------------------------------------------------------|--------------------------------------------------|--------------------------------------------------------------------|--------------------------------------------------------------------|-------------|
| $\overline{4}$ | Pengujian<br>pada<br>mengubah<br>data rencana<br>pekerjaan<br>"Gagal"     | - Menjalakan<br>sistem<br>- Login admin<br>- Mengklik menu<br>tabel rencana<br>pekerjaan<br>- Menginput jenis<br>pekerjaan<br>- Mengklik<br>tombol cari<br>- Mengklik link<br>mengubah data  | Data ubahan<br>data yang belum<br>terinput semua | Menampilkan<br>pesan "Anda<br>belum selesai<br>melengkapi<br>data" | Menampilkan<br>pesan "Anda<br>belum selesai<br>melengkapi<br>data" | <b>Baik</b> |
| 5              | Pengujian<br>pada<br>menghapus<br>data rencana<br>pekerjaan<br>"Berhasil" | - Menjalakan<br>sistem<br>- Login admin<br>- Mengklik menu<br>tabel rencana<br>pekerjaan<br>- Menginput jenis<br>pekerjaan<br>- Mengklik<br>tombol cari<br>- Mengklik link<br>menghapus data |                                                  | Menampilkan<br>pesan "Anda<br>berhasil<br>menghapus<br>data"       | Menampilkan<br>pesan "Anda<br>herhasil<br>menghapus<br>data"       | Baik        |

**Tabel 5.11 Tabel Pengujian Mengelola Data Pekerjaan**

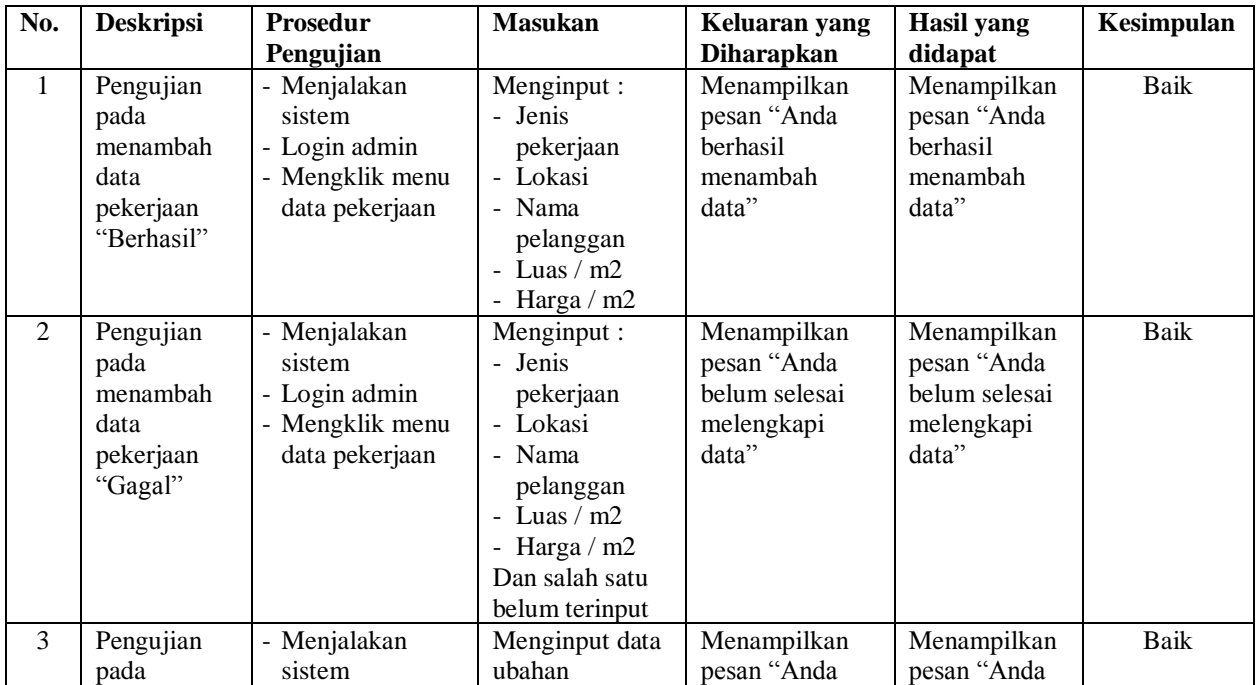

|   | mengubah<br>data<br>pekerjaan<br>"Berhasil"                       | - Login admin<br>- Mengklik menu<br>tabel pekerjaan<br>- Mengklik link<br>mengubah data                            |                                                  | berhasil<br>mengubah data<br>, ,                                   | berhasil<br>mengubah<br>data"                                      |      |
|---|-------------------------------------------------------------------|----------------------------------------------------------------------------------------------------|--------------------------------------------------|--------------------------------------------------------------------|--------------------------------------------------------------------|------|
| 4 | Pengujian<br>pada<br>mengubah<br>data<br>pekerjaan<br>"Gagal"     | - Menjalakan<br>sistem<br>- Login admin<br>- Mengklik menu<br>tabel pekerjaan<br>- Mengklik link<br>mengubah data  | Data ubahan<br>data yang belum<br>terinput semua | Menampilkan<br>pesan "Anda<br>belum selesai<br>melengkapi<br>data" | Menampilkan<br>pesan "Anda<br>belum selesai<br>melengkapi<br>data" | Baik |
| 5 | Pengujian<br>pada<br>menghapus<br>data<br>pekerjaan<br>"Berhasil" | - Menjalakan<br>sistem<br>- Login admin<br>- Mengklik menu<br>tabel pekerjaan<br>- Mengklik link<br>menghapus data |                                                  | Menampilkan<br>pesan "Anda<br>berhasil<br>menghapus<br>data"       | Menampilkan<br>pesan "Anda<br>berhasil<br>menghapus<br>data"       | Baik |

**Tabel 5.12 Tabel Pengujian Mengelola Data Rencana anggaran biaya**

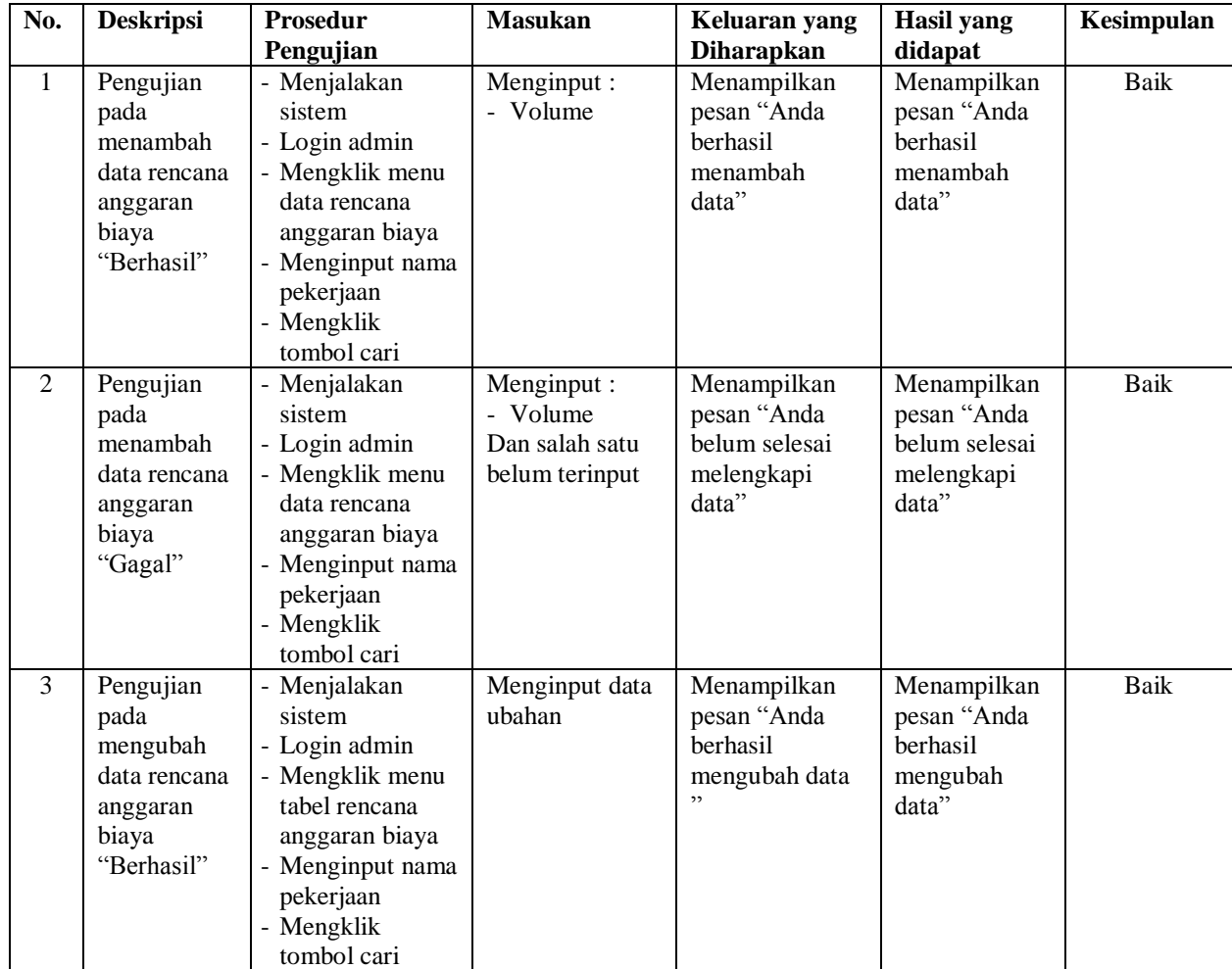

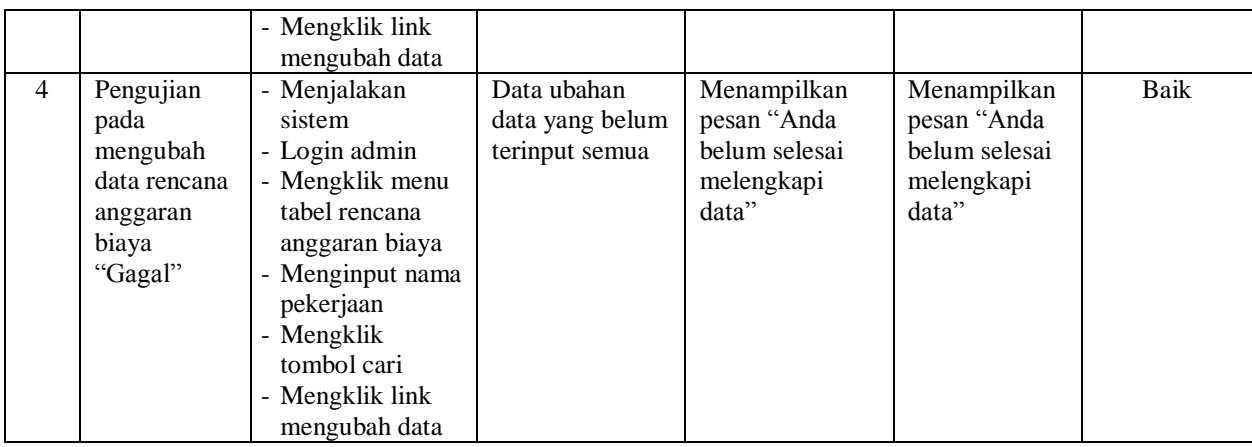

## **5.4 ANALISIS HASIL YANG DICAPAI OLEH SISTEM**

Analisis hasil yang dicapai oleh sistem informasi perhitungan rencana anggaran biaya (RAB) yang telah dibangun untuk mengatasi permasalahan yang terjadi pada PT. Archimedia Consultant Jambi adalah sebagai berikut :

- 1. Sistem dapat mengelola data dan melakukan pencarian data untuk rencana anggaran biaya (RAB) dan data yang dikelola data jenis pekerjaan, pelanggan, bahan, upah dan pekerjaan yang dilakukan.
- 2. Sistem yang dirancang dapat menganalisis bahan, upah, dan uraian pekerjaan dan menghitung estimasti pekerjaan sesuai dengan kebutuhannya
- 3. Sistem baru juga terdapat fitur untuk pencetakan laporan-laporan yang diperlukan seperti laporan rencana anggaran biaya (RAB) untuk sebuah pekerjaan.

Adapun kelebihan dari sistem baru ini adalah sebagai berikut :

1. Dengan adanya sistem baru ini, pengolahan data telah dilakukan secara komputerisasi sehingga admin tinggal menginput, mengubah dan menghapus

data sesuai dengan kebutuhannya dan memudahkan dalam pencarian data pekerjaan

- 2. Sistem dapat melakukan pencarian data dan perhitungan data rencana anggaran biaya secara otomatis sesuai dengan jenis pekerjaan yang dipilih dan volume estimasi yang telah diinput.
- 3. Sistem dapat mencetak laporan-laporan yang perlu diserahkan kepada pimpinan perusahan sehingga laporan menjadi tepat waktu dan cepat dalam penyerahannya.

Dan kekurangan dari sistem baru ini adalah sebagai berikut :

- 1. Belum adanya fitur untuk yang menampilkan grafik pekerjaan untuk setiap jenis pekerjaan yang dilakukan sebagai bahan perbandingan untuk pekerjaan berikutnya.
- 2. Belum adanya fitur yang dapat menampilkan data rincian biaya yang dikeluar biaya anggaran pekerjaan.
- 3. Sistem belum memiliki pengaturan untuk jaringan komputer.